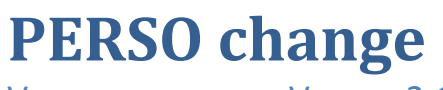

VERSIONSHISTORIE AB VERSION 2.11

In dieser Zusammenfassung finden Sie die wichtigsten Detailinformationen zu den Änderungen der jeweils aktuellen Programmversion.

**© RI-SE Enterprise GmbH, Germany**

# **Version 2.11, 10.06.2009**

# **Workflow Weitergabetexte**

In Einzelfällen kam es vor, dass die Weitergabetexte welche Sie in der Konfiguration für die Weitergabe von Workflowdokumenten definiert haben, nicht die E-Mail an die Entscheidungsträger übernommen wurde. Das Problem konnte nachgestellt und behoben werden.

# **Version 3.00, 10.11.2009**

# **Bearbeitungsschutz für Aufgabendokumente**

Bisher war es lediglich möglich, das Vorgangsdokument vor einer weiteren Bearbeitung zu schützen, wenn der Vorgang abgeschlossen war. Zukünftig können Sie diese Steuerung auch auf Aufgabendokumente anwenden.

# **Name und Datumsangabe bei der Erledigungsvermerk von Teilaufgaben sofort erkennbar**

Um zu erkennen wer welche Teilaufgabe innerhalb eines Aufgabendokumentes auf erledigt gesetzt hat, war es bisher notwendig, die entsprechende Teilaufgabe zu markieren. Zukünftig sind diese Detailinformationen ohne zusätzliche Markierung direkt im Listenfeld sichtbar.

# **Anpassung an Notes 8**

Wir haben umfangreiche Anpassungen innerhalb der Applikation vorgenommen, damit diese auch unter Lotus Notes 8 lauffähig ist.

# **Aufgaben direkt im Vorgang einsehbar**

Sämtliche Aufgabendokumente sind nun auch innerhalb des Vorgangsdokumentes hinter einer separaten Registerkarte einsehbar. Somit ist es nicht mehr notwendig, die Ansichten zu öffnen, um auf die Aufgabendokumente zugreifen zu können.

# **Fälligkeitsdatum nun bis 1000 Tage nach Aktivierung eines Vorganges möglich, früher 30 Tage**

Bisher konnten Sie das automatische Fälligkeitsdatum einer Aufgabe lediglich maximal 30 Tage nach Aktivierung des Vorganges einstellen. Diese Steuerung wurde erweitert. Nunmehr können Sie bis zu 1000 Tage in die Zukunft datieren.

# **Fälligkeitstermin in Abhängigkeit zur Erledigung einer anderen Aufgabe steuerbar**

Häufig kommt es vor, dass das Fälligkeitsdatum einer Aufgabe sich aus der Erledigung einer anderen ableitet. Dies ist nun steuerbar. Erst wenn die vorhergehende Aufgabe auf erledigt gestellt wurde, errechnet sich das definierte Fälligkeitsdatum der abhängigen Aufgabe. Somit sind Sie noch flexibler bei der Abarbeitung des Aufgabenbaumes.

# **Aufgabenvorlagen als Entwurf**

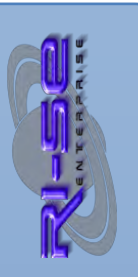

Zukünftig können Sie Aufgabenvorlagen auch als Entwurf speichern. Erst wenn die Aufgabenvorlage verwendet werden soll oder vollständig ausgefüllt wurde können Sie definieren, das diese als aktiv gekennzeichnet wird und somit zwecks Abarbeitung zur Verfügung steht.

# **Blanco-Aufgabenpaket**

Eine der wertvollsten Neuerungen der neuen Version ist, dass wir Ihnen bereits mit der Demoversion des Produktes ein umfangreiches Aufgabenpaket zur Verfügung stellen. Die Aufgabenvorlagen befinden sich alle im Status "Entwurf" und brauchen durch Sie lediglich noch ergänzt und aktiviert werden. Alle Aufgaben stammen aus dem Echtbetrieb von Banken, die das Produkt bereits teilweise seit Jahren nutzen.

# **Neue Funktion "Delegierung eine Aufgabe"**

Über eine zusätzliche Schaltfläche ist es nun per Knopfdruck möglich, eine Aufgabe an jemand anderen zu delegieren, sofern Sie die Berechtigung im entsprechenden Aufgabenvorlagendokument vergeben haben. Mit der Delegierung der Aufgabe wird eine Maiinformation an den neuen "Zuständigen" versendet. Die Mail kann während des Prozesses individualisiert werden.

# **Mailbenachrichtigung bei Erledigung einer Aufgabe an Initiator eines Vorganges nun pro Aufgabe steuerbar**

Bisher konnten Sie lediglich global einstellen, dass Sie als Initiator eines Vorganges per Mail darüber informiert werden wollten, wenn eine Aufgabe als erledigt oder unzutreffend gekennzeichnet wurde. Zukünftig ist dieser Steuerung pro Aufgabe möglich und wird im Aufgabenvorlagendokument hinterlegt.

# **Mailbenachrichtigung bei Fälligkeit einer Aufgabe an Initiator eines Vorganges nun pro Aufgabe steuerbar**

Bisher konnten Sie lediglich global einstellen, dass Sie als Initiator eines Vorganges per Mail darüber informiert werden wollten, wenn eine Aufgabe wurde. Zukünftig ist dieser Steuerung pro Aufgabe möglich und wird im Aufgabenvorlagendokument hinterlegt.

# **Automatische Aufgabenanlage Nachvorgangserzeugung**

Pro Vorgangsart können Sie nun einstellen, dass die Anlage der Aufgaben automatisch unmittelbar mit der Anlage des Vorganges erfolgt. Ein manueller zusätzlicher Klick auf die entsprechende Schaltfläche im Vorgangsdokument ist nicht mehr notwendig.

**Zuständigkeiten nun auch per Gruppe definierbar, wobei die Gruppenzugehörigkeit einzelner Personen überprüft wird**  Sie können einstellen, dass einzelne Aufgaben nur durch die zuständigen Personen erledigt werden dürfen. Bisher war es notwendig, diese Personen namentlich zu benennen. Zukünftig ist die Routine so programmiert, dass auch Gruppeneinträge benutzt werden dürfen. Die Anwendung überprüft die Zugehörigkeit der angemeldeten Personen zur definierten Gruppe und reagiert

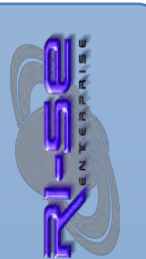

#### entsprechend.

# **Optimierung des Maskenaufbaus. Verschiedene Darstellungen selbst konfigurierbar**

Die gesamte Anwendung wurde optisch aufbereitet. Die Masken werden nun über Registerkarten aufgeteilt, was eine deutlich angenehmere Bedienung nach sich zieht. Der Inhalt hinter den einzelnen Registern kann teilweise selbst definiert werden.

#### **Neue Vorgabeoption für Genehmigungs-Workflows**

In den Aufgabenvorlagen konnten Sie bisher die Entscheidungsträger einer Aufgabe entweder direkt definieren oder die Vorlage so einstellen, dass die Entscheidungsträger erst bei der Aufgabenanlage abgefragt wurden. Nunmehr steht eine dritte Option zur Verfügung, die es Ihnen ermöglicht, die Entscheidungsträger bereits in der Aufgabenvorlage vorzugeben und diese Vorgabe bei der späteren Aufgabenanlage noch zu modifizieren.

#### **Neue Vorgabeoption für Zuständigkeiten**

In den Aufgabenvorlagen konnten Sie bisher die zuständigen Personen einer Aufgabe entweder direkt definieren oder die Vorlage so einstellen, dass die Zuständigen erst bei der Aufgabenanlage abgefragt wurden. Nunmehr steht eine dritte Option zur Verfügung, die es Ihnen ermöglicht, die zuständigen Personen bereits in der Aufgabenvorlage vorzugeben und diese Vorgabe bei der späteren Aufgabenanlage noch zu modifizieren.

#### **Neuer Freischaltcode notwendig**

Sofern Sie noch ein Release der Version 1.x oder 2.x im Einsatz haben, ist für das Update auf die Version 3.x ein neuer Lizenzschlüssel notwendig. Das aktuelle Update können Sie komfortabel in unserem Onlineshop unter folgender Adresse bestellen:

# [http://www.software.ri-se.de](http://www.software.ri-se.de/)

Supportkunden erhalten das aktuelle Release selbstverständlich kostenfrei.

# **Version 3.01, 06.08.2010**

# **Vorgangsanlage auch wieder für 'normale' Autoren**

Mit der Einführung der Version 3 war es erforderlich, dass Personen die neue Vorgänge erzeugen sollten, mindestens Inhaber der Kompetenzrolle [Personalchef] sind. Dies führte zu Widerspruch durch zahlreiche Anwender. Insofern wurde die Funktionalität aus der Version 2 wiederhergestellt. Ab sofort können somit wieder normale Autoren, die weder über die Rolle [Admin] noch über die Rolle [Personalchef] verfügen Vorgänge erzeugen, sofern Sie dieses Kennzeichen in der Konfiguration gesetzt haben.

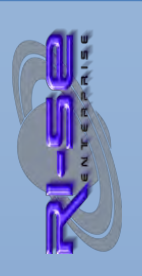

**RELEASE**

# **Version 4.0.0**

# **Neue "Freifelder"**

In den Vorgangsarten-Stammdokumenten haben Sie nun die Möglichkeit, neben den bereits vorhandenen Freifeldern, drei zusätzliche Textfelder zu implementieren. Darüber hinaus wurde eine völlig neue Kategorie, die so genannten "Selectfelder" implementiert. Diese Felder können durch den Administrator mit möglichen Mehrfachwerten belegt werden, so dass der Anwender diese im späteren Vorgang nur noch aus einer Dialogliste auswählen muss. Von diesen Selectfeldern stehen pro Vorgangsart drei zur Verfügung.

# **Ansichtensortierung**

Die Ansichtsvorgänge nach Mitarbeiter werden nun korrekt in aufsteigender Sortierreihenfolge (Name des Mitarbeiters) angezeigt. Bisher erfolgte die Darstellung in absteigender Sortierung.

# **Leere Kategorien werden ausgeblendet**

Bisher wurden leere Kategorien auch dann in den Ansichten angezeigt, wenn keine Dokumente vorhanden waren bzw. die gesetzten Berechtigungen diese nicht zur Verfügung gestellt haben. Die Steuerung wurde geändert, so dass die entsprechenden Kategorien in den Ansichten nicht mehr angezeigt werden.

# **Neue Ansicht für Aufgabenvorlagen**

Es wurde eine neue Ansicht, sortiert nach der Positionsnummer der Aufgabenvorlage, im Bereich der Stammdaten implementiert.

# **Neue Spalte "Zuständige Personen"**

In den Aufgabenvorlagen finden Sie nun eine neue Spalte, in der die zuständigen Personen der Aufgabe namentlich genannt werden.

# **Version 5.0.0**

# **Achtung: Aktivitäten ihrerseits notwendig**

Nachdem Sie das neue Release 5 über den [Schablonenwechsel](http://www.notesanwendungen.de/schablonenwechsel-lotus-notes-datenbank/articles/schablonenwechsel-lotus-notes-datenbank.html) eingespielt haben, ist es erforderlich, dass Sie einmal die Dokumente vom Typ "Aufgabenvorlage" als auch die Dokumente vom Typ "Vorgangsart" aktualisieren. Hierfür gibt es eine entsprechende Funktion in der Software. Öffen Sie zunächst in den Stammdaten die Ansicht "Vorgangsarten" und klicken anschließend auf das Textmenü "Aktionen -Administration - Dokumente aktualisieren". Alle neuen Felder werden dann automatisch in diese Dokumente hineingerechnet. Anschließend öffnen Sie ebenfalls in den Stammdaten die Ansicht "Aufgabenvorlagen - nach Vorgangsart" und führen die gleiche Aktion durch.

Außerdem ist es notwendig, dass Sie über die Stammdaten die "Konfiguration" der Anwendung öffnen, die neuen Steuerungsfelder setzen und die Konfiguration einmalig abspeichern.

# **Neues Feld "Gültig ab"**

Zukünftig ist es erforderlich, bei der Neuanlage eines Vorganges das Gültigkeitsdatum dieses Vorganges anzugeben. Hiermit ist das Datum gemeint, ab dem die neue Situation, also beispielsweise die Neueinstellung eines Mitarbeiters, Gültigkeit hat. Neben dem zusätzlichen Informationswert dieses Feldes besteht darüber hinaus die Möglichkeit, die Fälligkeit der Aufgaben von diesem Gültigkeitsdatum abhängig zu machen, und zwar nicht nur positiv sondern auch negativ. So können Sie zukünftig beispielsweise festlegen, dass eine Aufgabe bereits 14 Tage vor dem Gültigkeitsdatum eines Vorganges fällig ist. Dies ist immer dann sinnvoll, wenn für einen Vorgang bereits Aufgaben abgeschlossen sein müssen, bevor die eigentliche Situation, also beispielsweise der erste Arbeitstag des Mitarbeiters, erreicht wurde. Dies war bisher so nicht möglich, und es war erforderlich, dass Sie Aufgaben bezüglich ihrer Gültigkeit manuell auf ein Datum setzten, welches sicherstellte, dass die Aufgabe bereits vor eintreten der Situation umgesetzt wurde. Das flexible Handling im Umgang mit Aufgaben wird hierdurch erheblich optimiert.

# **Aufgaben können im Browser bearbeitet werden**

Zukünftig besteht die Möglichkeit, Aufgaben auch direkt in einem beliebigen Internet Browser zu bearbeiten. Es ist nicht mehr erforderlich, dass der zuständige Mitarbeiter über einen Lotus Notes Klienten verfügt. Somit ist der flächendeckende Einsatz von Lotus Notes keinesfalls mehr notwendig um PERSO change professionell und unternehmensweit einsetzen zu können. Lediglich die Personen, die den eigentlichen Vorgang angelegt und aktiviert benötigt noch einen Notes Klienten. Neben der Bearbeitung von Teilaufgaben und der Statusänderung innerhalb der Aufgabe ist selbstverständlich auch das Freigabeverfahren in der Aufgabe zukünftig über einen Browser möglich. Für Unternehmen, die den Flächeneinsatz von Lotus Notes abschaffen wollen (siehe auch "wave"-Projekt der GAD) ist diese neue Funktionalität äußerst nützlich. Die Startseite mit allen relevanten Aufgaben kann über eine statische URL aufgerufen werden und auf diesem Wege beispielsweise auch in den so genannten Anwendungstarter (GAD Banken) implementiert werden.

Beachten Sie unbedingt, dass Sie die Datenbank mit einer gültigen und hochberechtigten ID aus Ihrer Domino Umgebung signieren, bevor Sie erstmals die entsprechende URL aufrufen um die Aufgaben im Browser zu bearbeiten. Andernfalls wird Ihnen der Browser einen Fehler zurückliefern.

Die URL für den Aufruf der Applikation lautet: http://server/pfad/pc.nsf/xp\_main.xsp

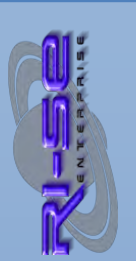

# **Teilaufgaben "Mehrfachbearbeitung"**

Sie haben nun die Möglichkeit, in Aufgaben die so genannten Teilaufgaben nicht nur einzeln zu bearbeiten sondern über eine neue zusätzliche Funktion auch alle Teilaufgaben auf einmal in den Status "erledigt" bzw. "nicht relevant" zu setzen. Im Anschluss an diese Aktion wird automatisch ein Dialogfenster eingeblendet, in dem Sie den Status der Aufgabe abschließend kennzeichnen können, ohne zuvor noch explizit auf die entsprechende Schaltfläche klicken zu müssen. Die Bearbeitung von Aufgaben inklusive Teilaufgaben wird hierdurch erheblich optimiert. Diese Funktion kann in der Konfiguration eingeschaltet werden.

# **Sofortige Vorgangsaktivierung möglich**

Sofern ein Vorgang aktiviert wird und als Aktivierungsdatum das aktuelle Tagesdatum angegeben wurde, wird der gesamte Vorgang im Rahmen des nächsten Durchlaufes des zuständigen Agenten aktiviert und alle zugeordneten Aufgaben entsprechend der Steuerungen verteilt. Dies führt allerdings zu einer Zeitverzögerung von bis zu 30 Minuten. Zukünftig hat der aktivierenden Mitarbeiter die Möglichkeit festzulegen, ob der nächste Agentenlauf abgewartet werden soll, oder ob gegebenenfalls eine sofortige Aktivierung durchgeführt wird. Dies führt in Abhängigkeit des Umfanges der Aufgabendokumente natürlich zu einer geringen Wartezeit am ausführenden Arbeitsplatz, die aber häufig aufgrund der Dringlichkeit eines neuen Vorganges unter Umständen gerne akzeptiert wird.

# **Wahlaufgabendialog optimiert**

Sofern Sie einzelne Aufgabenvorlagen als so genannte "Wahlaufgaben" definiert haben, erscheint bei der Neuanlage eines Vorganges ein Dialog, um diese Wahlaufgaben aus-/abwählen zu können. Zukünftig sind die dort genannten Wahlaufgaben alphanumerisch sortiert. Darüber hinaus wurde der Dialog in seiner Größe verdoppelt, dass nunmehr ca. 10 Wahlaufgaben auf einen Blick zu sehen sind.

# **Sortierung innerhalb der Ansichten geändert**

Alle Ansichten, die nach dem Namen des betreffenden Mitarbeiters kategorisieren sind, sind zukünftig aufsteigend und nicht wie bisher absteigend sortiert.

# **Leere Kategorien werden ausgeblendet**

In einigen Ansichten wurden leere Kategorien in denen sich Dokumente befanden, dennoch angezeigt. Das Problem konnte nachgestellt und behoben werden.

# **Weiterleitungsfunktion von Aufgaben steuerbar**

Ähnlich wie bereits auch bei der Delegierungsfunktion, können Sie zukünftig über die Aufgabenvorlagen einstellen, ob eine Aufgabe "weitergeleitet" werden darf.

**Excel-Export möglich** 

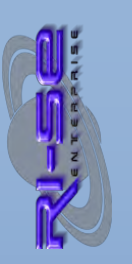

PERSO change verfügt ab Werk bereits über zahlreiche Ansichten und Auswertungen. Dennoch stoßen einzelne Anwender gegebenenfalls an die Grenzen, wenn es darum geht, ganz spezielle, individuelle Auswertungen entwickeln zu können. Hierfür wurde die neue Funktion "Excel-Export" implementiert. Somit haben Sie zukünftig die Möglichkeit, alle Dokumente einer beliebigen Ansicht oder nur die selektierten in ein Excel Worksheet zu exportieren und dort jede beliebige Auswertung selbst zu kreieren. Während des Exportes können Sie noch festlegen, ob das Programm sich die zu exportierenden Felder für den nächsten Exportvorgang merken soll. Die Funktion wird über das Menü "Aktionen – Benutzerfunktionen" aufgerufen

# **Komplette Dokumentenübertragung inklusive Konfiguration**

In Einzelfällen kann es notwendig werden, dass Sie den gesamten Datenbankinhalt inklusive der Konfiguration oder gegebenenfalls auch nur die Konfiguration allein von einer Datenbank in eine andere übertragen möchten. Eine entsprechende Funktion wurde implementiert und kann über das Menü "Aktionen -Administration" aufgerufen werden.

# **Neuer Aufgabenstatus**

Sie haben nun pro Aufgabe die Möglichkeit festzulegen, dass neben den bereits vorhandenen Status "erledigt" und "unzutreffend" ein weiterer Status mit der Bezeichnung "Kenntnis genommen" verfügbar ist. Dieser neue Status dient der besseren Verständlichkeit für Ihre Mitarbeiter. Intern wird nach Setzen dieses Status die Aufgabe genauso wie im Status "erledigt" behandelt.

# **Genehmigungsverfahren in Aufgaben erweitert**

Sofern Sie für eine Aufgabe bisher ein Genehmigungsverfahren aktiviert hatten, verhielt sich das Programm in der Form, dass zunächst die Zustimmung dieser Aufgabe erforderlich war, bevor die eigentliche Weiterverteilung direkt an den zuständigen Mitarbeiter vorgenommen wurde. Diese Möglichkeit steht natürlich auch weiterhin zur Verfügung. Allerdings können Sie ergänzend nun festlegen, dass mit der elektronischen Freigabe einer Aufgabe im Rahmen eines Genehmigungsverfahrens der Status der Aufgabe automatisch auf "erledigt" gesetzt wird und gegebenenfalls als abhängig gekennzeichnete Aufgaben somit sofort an die zuständigen Personen verteilt werden können. Insbesondere dann, wenn lediglich eine Zustimmung zu einem bestimmten Sachverhalt notwendig ist, erweist sich diese neue Funktionalität als äußerst nützlich, da ein vollständiger Arbeitsschritt eingespart werden kann.

# **Neue Abhängigkeit von "Fälligkeitsdatum" in Aufgaben**

Bisher war es möglich, die Fälligkeit einer Aufgabe automatisch ausgehend vom Aktivierungsdatum oder vom Gültigkeitsdatum des Vorganges oder vom Erledigungsdatum einer anderen Aufgabe abhängig zu machen und ein entsprechendes Datum errechnen zu lassen.

Zukünftig gibt es ergänzend die Möglichkeit, das Fälligkeitsdatum der Aufgabe in Abhängigkeit der Fälligkeit einer anderen Aufgabe errechnen und setzen zu lassen. Somit erreichen Sie noch mehr Flexibilität in Bezug auf die Eskalation der einzelnen Aufgaben. Beispielsweise können Sie nun für eine einzige Aufgabe ein Fälligkeitsdatum angeben und alle anderen Aufgaben in der Aufgabenkette von der Fälligkeit dieser Aufgabe abhängig machen. Natürlich gibt es die Möglichkeit auch untereinander weitere Abhängigkeiten zu definieren. Bei der Abhängigkeitsdefinition können Sie sowohl mit positiven als auch mit negativen Tagewerten arbeiten.

# **Delegierungen von Aufgaben setzen Leserecht in Vorgang**

Wenn eine Aufgabe an andere Personen/Gruppen delegiert wird, werden die neuen Verantwortlichen automatisch in das Leserfeld des Vorganges hinzugefügt um ggf. notwendige Informationen einsehen zu können.

# **Pflichtfelder in Aufgaben**

Wie auch in den Vorgängen, in denen Sie bereits seit längerer Zeit festlegen können, ob die selbst erstellten Felder als Pflichtfelder behandelt werden sollen, besteht diese Möglichkeit nun auch in den Aufgaben. Somit können Sie sicherstellen, dass die Statusänderung einer Aufgabe nicht vorgenommen wird, bevor nicht die entsprechenden Pflichtfelder ausgefüllt wurden. Die Kennzeichnung eines Pflichtfeldes erfolgt auf sehr einfache Weise durch die Angabe eines \* hinter dem Feldnamen in der Aufgabenvorlage.

# **Hinzuwählbare Aufgaben in Vorgängen**

Bisher gab es bei der Erstellung von Vorgängen lediglich die Möglichkeit, im Rahmen so genannter "Wahlaufgaben" zu veranlassen, dass einige so gekennzeichnete Aufgaben für den konkreten Vorgang nicht erstellt werden. In der Praxis hatte sich allerdings gezeigt, dass es häufig viel nützlicher wäre, wenn nicht dieser Mechanismus für die eventuelle Aufgabe verwendet wird, sondern der Benutzer auf manuellem Wege die Möglichkeit erhält, dem konkreten Vorgang eine spezielle Aufgabe zuzuordnen. Eine entsprechende Funktion wurde in die Vorgangsmaske implementiert.

# **Layoutvorlagen**

Mit den neuen Layoutvorlagen haben Sie die Möglichkeit, frei gestaltete Texte und Tabellen in neue Vorgänge und die neuen, so genannten "Vorgangsanträge" zu übernehmen. Bei den Vorgangsanträgen handelt es sich um eine neue Funktionalität (siehe nachstehend).

# **Vorgangsantrag**

In der Regel ist es bisher so gewesen, dass die Neuanlage von Vorgängen durch die Mitarbeiter der Personalabteilung oder zumindest durch eine zentrale Stelle innerhalb des Unternehmens vorgenommen wurde. In der Praxis hat sich allerdings gezeigt, dass

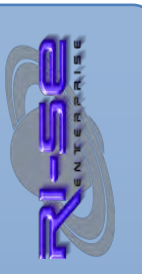

die Anlage neuer Vorgänge durchaus unter Umständen auch durch Mitarbeiter anderer Bereiche sinnvoll sein kann.

Damit ein Eingriff in den eigentlichen Vorgang nicht möglich ist, wurde die Funktion "Vorgangsantrag" geschaffen. Hiermit erhalten speziell berechtigte Mitarbeiter (beispielsweise die Führungskräfte) die Möglichkeit, einen Antrag auf einen neuen Vorgang zu stellen.

Dies ist immer dann sinnvoll, wenn beispielsweise in diesem Bereich als erstes eine Information vorliegt, dass beispielsweise ein Mitarbeiter neu eingestellt, umgesetzt oder entlassen wird.

Darüber hinaus wird die Funktion für die Beantragung einer neuen Berechtigung innerhalb des Unternehmens in hervorragender Weise mit diesem neuen Mechanismus abgebildet. So wäre beispielsweise der Mitarbeiter selbst in der Lage, einen neuen Vorgangsantrag für die Vergabe von neuen Kompetenzen anzulegen.

Nachdem ein Vorgangsantrag gespeichert wurde, erhält die zentralisierte Stelle innerhalb des Unternehmens (in der Regel die Personalabteilung) eine E-Mail mit einer Information darüber, dass ein neuer Vorgangsantrag vorliegt. Diese zentrale Stelle hat nun mit einem Mausklick die Möglichkeit, aus diesem neuen Vorgangsantrag einen vollwertigen Vorgang zu.

Somit ist beispielsweise die kompetenzgesteuerte Vergabe von Berechtigungen über solche Vorgangsanträge in hervorragender Weise abbildbar und erfüllt in vollem Umfang das Dokumentationserfordernis für eine geregelte und für Dritte nachvollziehbare Berechtigungsvergabe.

Die Funktion "Vorgangsanträge" kann deaktiviert werden, indem die entsprechende Kompetenzrolle in der Zugriffskontrollliste der Datenbank nicht vergeben wird.

#### **Zusammenfassung von E-Mails**

Bisher war es so, dass die zuständigen Mitarbeiter, im Rahmen der Verteilung neuer Aufgaben, für jede Aufgabe eine E-Mail erhalten haben. Gleiches galt auch für die Information über die Fälligkeit bereits verteilter Aufgaben. Zukünftig besteht die Möglichkeit, in der Konfiguration der Anwendung festzulegen, dass diese E-Mails zusammengefasst werden. In dem Fall erhalten die zuständigen Personen lediglich eine einzige E-Mail mit Dokumentenverlinkungen zu allen relevanten Aufgaben, die beispielsweise neu verteilt worden oder fällig sind.

# **Optimierte Navigation und Verbesserung des Handlings**

Der gesamte Navigations-Baum wurde gegen neue Elemente ausgetauscht. Somit ist der Zugriff auf die notwendigen Ansichten noch schneller möglich. Nicht benötigte Navigations-Elemente werden ausgeblendet, sofern der Mitarbeiter nicht über die entsprechenden Kompetenzen in der Datenbank verfügt.

**RASE-INFORMATIONEN** 

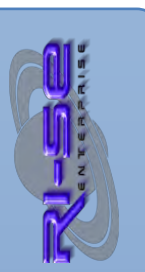

# **Teilaufgaben bei Vorgangsanlage änderbar**

Bisher konnten so genannte Teilaufgaben in Sammelaufgaben lediglich in der Aufgabenvorlage angelegt und danach nicht mehr verändert werden. Zukünftig besteht die Möglichkeit, diese Teilaufgaben noch im Rahmen der Vorgangsanlage zu überarbeiten. Darüber hinaus kann auf die so genannten neuen "Teilaufgabenprofile" (siehe weiter unten) per Importfunktion zugegriffen werden. Diese neue Funktion ist ideal dafür geeignet, beispielsweise ein kompetenzgesteuertes Berechtigungsvergabeverfahren aufzubauen.

# **Teilaufgabenprofile**

Zukünftig können Teilaufgabenprofile angelegt werden. Diese Profile können dann in die Aufgabenvorlagen importiert werden. Darüber hinaus besteht im Rahmen der Modifizierung der Teilaufgaben die Möglichkeit, bei einer Vorgangsanlage ebenfalls per Importfunktion auf die Teilaufgabenprofile zuzugreifen.

# **Präfix für Betreffzeile der E-Mail**

Die Betreffzeile der E-Mails für die Verteilung neuer Aufgaben wurde bezüglich des Inhaltes modifiziert. Zukünftig erscheint ausschließlich die Kurzbeschreibung der entsprechenden Aufgabe. Sofern ergänzende Informationen als Präfix in der Betreffzeile genannt werden sollen, haben Sie die Möglichkeit, diese in der Konfiguration der Anwendung zu hinterlegen. Als Platzhalter für dieses Präfix steht auch der Name des betreffenden Mitarbeiters zur Verfügung.

# **Default-Status in Aufgaben**

Bei der Statusänderung von Aufgaben war es bisher notwendig, definitiv einen der beiden möglichen Status "erledigt" oder "nicht relevant" auszuwählen. Zukünftig können Sie in der Konfiguration einstellen, welcher der beiden Werte als "Defaultwert" vorgeschlagen werden soll. Somit ist die Statusänderung von Aufgaben zukünftig noch schneller möglich.

# **Eigene Auswahlfelder in Aufgaben**

Bisher konnten Sie in den Aufgaben lediglich eigene Felder vom Typ Text, Datum und Zahl hinterlegen. Zukünftig besteht die Möglichkeit, ähnlich wie bei den Vorgangsarten, auch so genannte Auswahlfelder zu hinterlegen. Die gültigen Werte für diese neuen Auswahlfelder hinterlegen Sie ebenfalls in den entsprechenden Aufgabenvorlagen. Somit können Sie im Rahmen der Aufgabenverteilung noch gezielter Informationen abfragen. Natürlich können diese zusätzlichen Felder ebenfalls optional als Pflichtfelder definiert werden.

# **Angaben in den Aufgaben bearbeitbar**

In der Konfiguration können Sie zukünftig festlegen, dass die Verantwortlichen Personen/Gruppen berechtigt sein sollen, Informationen in der zugeteilten Aufgabe selbst zu verändern.

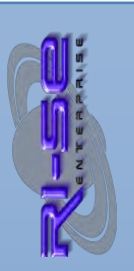

**ELEASE-INFORMATIONEN** 

Geändert werden können optional die folgenden Werte: Fälligkeit, Leseberechtigungen, Workflow, Verantwortlichkeit.

# **Keine Mail-Information bei Aufgabenverteilung**

Sie können pro Aufgabenvorlagen nun festlegen, ob der verantwortliche Mitarbeiter/Gruppe eine E-Mail erhalten soll, wenn eine neue Aufgabe an ihn verteilt wird.

# **Keine Mail-Information bei fälligen Aufgaben**

Sie können pro Aufgabenvorlagen nun festlegen, ob der verantwortliche Mitarbeiter/Gruppe eine E-Mail erhalten soll, wenn eine Aufgabe, für die er zuständig ist, fällig ist.

# **Neue Rolle [VorgangsCreator] für Vorgangsanlage**

Zukünftig haben Sie die Möglichkeit, über die Zugriffskontrollliste der Datenbank einzustellen, ob neben dem Inhaber der Rolle [Personalchef] auch Personen oder Gruppen, die über die neue Funktionsrolle [VorgangsCreator] verfügen, neue Vorgänge in der Anwendung anlegen dürfen. Diese verfügen dann nicht über die erweiterten Berechtigungen des Personalchefs, können aber dennoch einen neuen Vorgang auf den Weg bringen. Beispielsweise im Rahmen einer kompetenzgesteuerten Berechtigungsvergabe ist dies eine äußerst nützliche Funktion, da theoretisch Vorgesetzte oder auch Mitarbeiter selbst neue Berechtigungen in der Anwendung beantragen können. Eine alternative Möglichkeit diese Anforderung umzusetzen ist die neue Funktion "Anträge" die wir an anderer Stelle dieser Versionshistorie beschreiben.

# **Umbenennung von Vorgangsarten**

Bisher führte die Umbenennung von Vorgangsarten dazu, dass die Aufgabenvorlagen ebenfalls manuell überarbeitet werden mussten, da die alte Bezeichnung der Vorgangsart nicht automatisch angepasst wurde. Diese Routine wurde erweitert. Zukünftig werden alle Aufgabenvorlagen, die der alten Vorgangsart zugeordnet waren automatisch mit der neuen Zuordnung versehen. Eine manuelle Nacharbeit in den Aufgabenvorlagen kann somit gänzlich entfallen.

# **Umbenennung von Aufgabenvorlagen (Abhängigkeiten)**

Bisher führte die Umbenennung von Aufgabenvorlagen dazu, dass gegebenenfalls gesetzte Abhängigkeiten in anderen Vorlagen nicht automatisch angepasst wurden. Im Ergebnis konnten diese in aktiven Vorgängen dann nicht ordnungsgemäß verarbeitet werden. Zukünftig besteht die Möglichkeit die Bezeichnung einer Aufgabenvorlage über eine Funktion zu verändern. Diese Funktion überprüft automatisch, ob die umbenannte Aufgabenvorlage in irgendeiner anderen Aufgabenvorlage als abhängig eingetragen wurde. Ist dies der Fall, werden die Verknüpfungen automatisch aktualisiert. Eine manuelle Nacharbeit in den Aufgabenvorlagen kann somit gänzlich entfallen.

# **Plausibilitätsprüfung der Abhängigkeiten**

Ein häufig genutztes Feature in der Anwendung ist die Verknüpfung einzelner Aufgaben untereinander. So besteht die Möglichkeit, eine

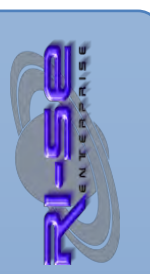

Aufgabe von der Erledigung einer anderen Aufgabe abhängig zu machen. Darüber hinaus gibt es die Möglichkeit, das Fälligkeitsdatum einer Aufgabe auf Basis der Erledigung einer anderen Aufgabe abhängig zu machen. Das setzt natürlich voraus, dass sowohl die Aufgabe die die Abhängigkeit vorgibt als auch die Aufgabe die abhängig ist, in der Aufgabenkette vorhanden ist. Ist dies nicht der Fall, konnte der Vorgang nicht vollständig abgearbeitet werden, weil gegebenenfalls einige der Aufgaben als Wahlaufgaben definiert waren und somit nur optional im Vorgang zur Verfügung stehen. Zukünftig überprüft die Anwendung vollautomatisch im Rahmen der Anlage der Aufgabendokumente, ob alle Abhängigkeiten untereinander plausibel sind. Ist dies nicht der Fall, erhält der Benutzer einen entsprechenden Hinweis und kann gegebenenfalls eingreifen.

# **Berechtigungskonzept überarbeitet**

In älteren Versionen der Anwendungen war es so, dass die verantwortlichen Personen in den Aufgabenübersichten auch die Aufgaben sehen konnten, die noch im Status "abhängig" oder "Entwurf" standen, weil der eigentlichen Vorganges noch gar nicht aktiviert wurde. Zukünftig werden die Leser-/Bearbeitungsrechte erst dann in die Aufgabendokumente eingetragen, wenn diese tatsächlich in den Status "verteilt" gestellt wurde. Somit ist sichergestellt, dass Mitarbeiter auch erst dann ihre Aufgaben sehen und bearbeiten können, wenn es tatsächlich notwendig ist.

# Eingebettete Ansicht "Aufgaben" im Vorgangsdokument

Im Vorgangsdokument finden Sie, nachdem die Aufgaben zu diesem Vorgang erzeugt wurden, ein eigenes Register "Aufgaben" in der sämtliche Aufgaben gelistet sind. Diese Tabelle mit den Aufgaben wurde bezüglich der Größe deutlich erweitert, so dass jetzt ca. 20 Aufgaben auf einen Blick zu erkennen sind. Darüber hinaus steht ein Scrollbalken zur Verfügung, sofern noch mehr Aufgaben dem Vorgang zugeordnet wurden.

# **Neue Felder vom Typ "Option"**

Sie haben sowohl bei den Vorgängen als auch in den Aufgaben zukünftig die Möglichkeit neben den bereits vorhandenen eigenen Feldern nunmehr auch drei Felder vom Typ "Option" zu definieren. Somit wird die Hinterlegung von Informationen im Vorgang/in der Aufgabe noch komfortabler. Selbstverständlich können auch diese Felder, wie alle anderen, durch die Angabe eines \* im Feldnamen auch als Pflichtfelder deklariert werden, so dass eine Statusänderung beispielsweise in einer Aufgabe erst möglich ist, wenn die entsprechende Angabe vom Benutzer durchgeführt wurde.

# **Eigene Felder des Vorganges als Platzhalter in E-Mails**

Bisher konnten Sie in den E-Mails, die für die Verteilung von Aufgaben versendet werden, lediglich einige wenige Platzhalter aus dem Vorgang verwenden. Hierzu zählten der Name des betreffenden Mitarbeiters, die Vorgangsart sowie das Gültigkeitsdatum. Zukünftig stehen darüber hinaus alle eigenen

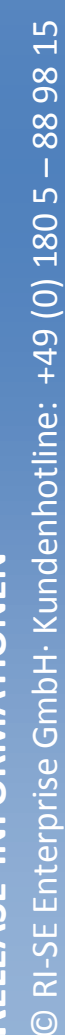

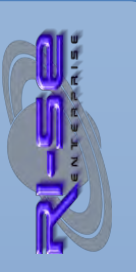

Felder, die Sie über die Vorgangsart festgelegt haben, als Platzhalter für die Informations-E-Mails an die Mitarbeiter zur Verfügung. Die gleichen Platzhalter können selbstverständlich auch im E-Mail-Text für die überfälligen Aufgaben verwendet werden. Eine ausführliche Beschreibung, welcher Platzhalter welchen Feldinhalt wiedergibt, finden Sie in der Hilfe der Anwendung. Somit können zukünftig die versendenden E-Mails noch individueller formuliert werden und konkrete Inhalte des Vorganges wiedergeben.

# **Konfiguration der "Top-Seite"**

Diese neue Funktion dient der übersichtlicheren Darstellung von Aufgaben für Mitarbeiter. Sie steht derzeit für die Client-Version der Software zur Verfügung. So können Sie in den Aufgabenvorlagen zukünftig einstellen, ob die so genannte "Top-Seite" in der späteren Aufgabe angezeigt werden soll.

Hierbei handelt es sich um eine übersichtlich zusammengefasst Seite, die nur die wichtigsten Informationen zu einer Aufgabe enthält. Sie können einstellen, welche Felder für den Mitarbeiter auf der "Top-Seite" eingeblendet werden sollen, so dass dieser die wichtigsten Informationen auf den ersten Blick erfassen kann. Sollte der Mitarbeiter darüber hinaus Zusatzinformationen aus der Aufgabe benötigen, steht natürlich nach wie vor das Register "Details" zur Verfügung, in dem alle Informationen der Aufgabe aufgelistet sind.

Die "Top-Seite" macht den Umgang mit verteilten Aufgaben für Ihre Mitarbeiter noch einfacher und übersichtlicher.

# **Eigenes Logo/Schriftzug in den Masken**

Zukünftig haben die Administratoren in der Konfiguration die Möglichkeit, festzulegen, ob oberhalb der Masken "Vorgang" und "Aufgabe" der Standard-Schriftzug der Maske, gar keine Grafik oder gegebenenfalls auch ein eigenes Logo bzw. ein eigener Schriftzug Ihres Unternehmens eingeblendet werden soll. Somit lässt sich die Software noch individueller an das Look & Feel Ihres eigenen Hauses anpassen.

# **Hinweis zu Abhängigkeiten bei Löschung**

Sofern Sie in der Anwendung Aufgabenvorlagen in den Stammdaten oder Aufgaben direkt in den Vorgängen löschen wollen, erhalten Sie zuvor einen Hinweis, dass unbedingt sicherzustellen ist, dass keine der verbleibenden Aufgaben von der zu löschenden Aufgabe abhängig ist, da diese sonst niemals verteilt oder fällig gestellt werden kann.

# **Neuer kostenpflichtiger Freischaltcode**

Bei dieser Version handelt es sich um ein so genanntes Majorrelease. Somit ist ein neuer Freischaltcode notwendig, um die Applikation als Vollversion nutzen zu können. Kunden mit einem aktiven Wartungs- und Supportvertrag können sich im [Supportbereich](http://www.notesanwendungen.de/downloads.html) unserer Webseite die neue Schablonendatei (\*.ntf)

herunterladen sowie den neuen Freischaltcode dort notieren und diesen nach de[m Schablonenwechsel](http://www.notesanwendungen.de/schablonenwechsel-lotus-notes-datenbank/articles/schablonenwechsel-lotus-notes-datenbank.html) in die Applikation eingeben. Alle anderen haben die Möglichkeit, den neuen Lizenzschlüssel für das aktuelle Update der Applikation in unsere[m Online-Shop](http://remboy.de.server669-han.de-nserver.de/shops/PERSO-change-Update_detail_52_170.html) zu bestellen.

# **Rel. 5.1.0 - Diverses**

# **Replizierkonflike haben zugenommen**

Verschiedene Anwender der Applikation haben uns nach Einführung der Version 5.0 gemeldet, dass es vermehrt zu Replizierkonflikten kommt. Darüber hinaus wurden bereits als verteilt gekennzeichnete Aufgaben permanent durch den Nachverarbeitungsagenten geändert, ohne dass der Status angepasst werden musste. Dies führte unter anderem dazu, dass diese Dokumente wiederholt als "ungelesen" gekennzeichnet wurden, obwohl offensichtlich keine inhaltlichen Änderungen vorgenommen wurden. Das Problem konnte durch eine alternative Programmierung des Nachverarbeitungsagenten behoben werden.

# **Anzeigeposition der "Bearbeitungsvermerke" einstellbar**

Die Bearbeitungsvermerke in den Aufgaben können Sie nun bezüglich der Anzeigeposition selbst einstellen. Es besteht die Möglichkeit, diese im Register "Protokoll", "Details" oder "Top" in der Aufgabe anzeigen zu lassen.

# **Anzeigeposition der Zusatzangaben einstellbar**

Die Zusatzangaben (eigene Felder) in den Aufgaben können Sie nun bezüglich der Anzeigeposition selbst einstellen. Es besteht die Möglichkeit, diese im Register "Zusatzangaben", "Details" oder "Top" in der Aufgabe anzeigen zu lassen.

# **Neues eigenes Feld vom Typ "Rich Text" in Aufgaben**

Sie haben in den Aufgabenvorlagen nun die Möglichkeit, im Abschnitt der eigenen Felder ein weiteres eigenes Feld vom Typ "Rich Text" zu verwenden. Dieses Feld können Sie beispielsweise mit einer eigenen Tabelle und beliebigen Formatierungen, Dateianhängen und Bildern füllen, um gegebenenfalls zusätzliche Informationen beim Aufgabenverantwortlichen abzufragen, der wiederum dann in der Lage ist, im Rahmen der Bearbeitung seiner Aufgabe, weitere Informationen in das Feld zu schreiben.

# **Ersatzbearbeiter (Vertretungsregelung)**

Bisher bestand keine Möglichkeit, neben den zuständigen Personen/Gruppen für eine Aufgabe weitere Bearbeiter für die konkrete Aufgabe zu definieren. Insbesondere bei Abwesenheiten der Hauptverantwortlichen führte dies zu Problemen und es war erforderlich, dass die Personalabteilung eingreift, um die Aufgabe bezüglich Ihres Status zu verändern, damit z.B. abhängige Aufgaben verteilt werden können. Zukünftig besteht die Möglichkeit, in der Aufgabenvorlage so genannte "Ersatzbearbeiter" zu hinterlegen. Hierbei handelt es sich in der Regel um die Vertreter der Hauptverantwortlichen Personen/Gruppen. Diese sind somit auch

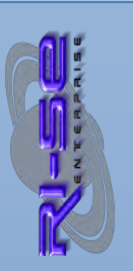

berechtigt, Aufgaben inhaltlich zu bearbeiten und den Status zu verändern. Ersatzbearbeiter erhalten, anders als die Hauptverantwortlichen, keine E-Mail über neue oder fällige Aufgaben, da in der Regel bereits hausinterne Vertretungsregelungen existieren.

# **Ansichtsfilter in Ansicht "alle Vorgänge"**

In den Ansichten "alle Vorgänge", besteht nun die Möglichkeit, über eine Filter-Schaltfläche in der Aktionsleiste der Ansicht eigene Filter zu aktivieren, um beispielsweise nur die Vorgänge eines bestimmten Status zu sehen.

# **Rel. 5.1.1**

# **E-Mail bei Antragsspeicherung wurde nicht zugestellt**

Unter bestimmten Voraussetzungen wurde die Benachrichtigungs-E-Mail bezüglich der Anlage eines neuen Vorgangsantrages nicht an die in der Vorgangsart genannten Personen/Gruppen weitergeleitet. Das Problem konnte nachgestellt und behoben werden.

# **Rel. 5.1.3**

# **Leseberechtigung für Vorgang für Ersatzbearbeiter**

Sofern in einzelnen Aufgaben so genannte "Ersatzbearbeiter" via Aufgabenvorlage festgelegt wurden, so erhielten diese bisher nicht automatisch im Rahmen der Vorgangsaktivierung auch eine Leseberechtigung für den Vorgang. Dies wurde geändert.

# **Zugriffsberechtigung für Vorgang**

Zukünftig besteht die Möglichkeit direkt im Vorgangsdokument festzulegen, welche Personen/Gruppen eine Lese- oder Bearbeitungsberechtigung für den Vorgang haben. Ein neuer Reiter mit der Bezeichnung "Zugriffe" wurde zur Verfügung gestellt

# **Rel. 5.1.4**

# **Teilaufgabenbearbeitung vereinfacht**

Innerhalb der Teilaufgaben wurde eine neue Schaltfläche namens "Zurücksetzen" hinzugefügt, die es gestattet, eine bereits als "erledigt" oder "nicht relevant" gekennzeichnete Teilaufgabe wieder in den Ursprungszustand zurückzusetzen. Darüber hinaus verbleibt nun der Fokus nach der Kennzeichnung einer Teilaufgabe als "erledigt" oder "nicht relevant" auf dem entsprechenden Eintrag. Außerdem wurde das Feld mit den Teilaufgaben von 5 cm auf 11 cm in der Höhe erweitert, um mehr Teilaufgaben zeitgleich sehen zu können.

# **Rel. 5.1.5**

**Gültigkeitsdatum für die Zukunft kann erzwungen werden**

Zukünftig besteht die Möglichkeit, pro Vorgangsart festzulegen, ob die Neuanlage von Vorgängen für jedes beliebige Datum oder nur für die Zukunft möglich ist. In Ausnahmefällen kann es zu Problemen kommen, wenn neue Vorgänge versehentlich oder absichtlich für die Vergangenheit angelegt werden, da in diesen Fällen die Eskalationsmechanismen für fällige Aufgaben natürlich sofort starten. Mithilfe der neuen Steuerung hat der Anwender nun die Möglichkeit, dies technisch auszuschließen.

# Rel. 6.0.0

# **Achtung :: Neues Major-Release**

Seit der Version 6.0.0 ist ein neuer kostenpflichtiger Lizenzschlüssel erforderlich. Erkundigen Sie sich in unserem [Online-Shop](http://remboy.de.cloud3-vm223.de-nserver.de/shopware/standardsoftware/14/perso-change-elektronische-checklisten) über die aktuellen Konditionen, sofern Sie nicht über einen Wartungsvertrag verfügen. Ob Sie in dem Fall updateberechtigt sind, entnehmen Sie bitte unseren [Updatebedingungen.](http://remboy.de.cloud3-vm223.de-nserver.de/shopware/updatebedingungen)

Neue Module können nachlizensiert werden. Dies gilt für das "[Plus-](http://www.notesanwendungen.de/perso-change-elektronische-checklisten-plus-modul.html)[Modul](http://www.notesanwendungen.de/perso-change-elektronische-checklisten-plus-modul.html)" und das "[Antragsmodul](http://www.notesanwendungen.de/perso-change-elektronische-checklisten-antragsmodul.html)".

Kunden mit gültigen Wartungsvertrag können die aktuelle Schablone und den neuen, benötigten Lizenzschlüssel im [Supportbereich](http://www.notesanwendungen.de/downloads.html) unserer Webseite herunterladen.

# **Neues "Sachmodul" (Plus-Version)**

Hierbei handelt es sich um die umfangreichste Erweiterung der Version 6. Zahlreiche Anwender sind in den vergangenen Monaten/Jahren auf uns zugekommen, mit der Fragestellung, aus welchem Grund PERSO change "nur" für Personalveränderungen bzw. Vorgänge, die konkret einem Mitarbeiter des Unternehmens zuzuordnen sind, genutzt werden kann?

Wie wir finden, eine berechtigte Frage!

Aus diesem Grund haben wir uns dazu entschieden, in PERSO change das sogenannte "Sachmodul" zu implementieren. Diese neue Funktion gehört zur "[Plus-Version](http://www.notesanwendungen.de/perso-change-elektronische-checklisten-plus-modul.html)" von PERSO change, die neben dem Sachmodul noch weitere, besonders wertvolle Möglichkeiten bietet. Unter Verwendung des Sachmodules können Sie nun jeden beliebigen Vorgang, egal ob dieser personal- oder sachbezogen ist, abbilden.

Somit ist es zukünftig möglich, beispielsweise Kreditanträge, Wertpapierverkäufe (Dokumentation), Hausmeinung, Urlaubsanträge, Kundenbeschwerden, Nachlassbearbeitung und dergleichen mehr mit PERSO change abzubilden. Im Stammdatenbereich entscheidet der Anwender selbst, welche Vorgangsarten so genannte "Personalvorgänge" und welche "Sachvorgänge" darstellen. Jeder Vorgang kann wiederum über

**ELEASE-INFORMATIONEN** 

völlig individuelle Feldprofile und beliebig lange Aufgabenlisten mit beliebig vielen Abhängigkeiten verfügen. PERSO change "Plus" ist somit ab sofort ein vollwertiger Workflowgenerator, der jeden beliebigen Unternehmensprozess und jede beliebige elektronische Checkliste abbilden kann. Die "[Plus-Version](http://www.notesanwendungen.de/perso-change-elektronische-checklisten-plus-modul.html)" muss - ähnlich wie das Antragsmodul - separat lizensiert werden.

# **Neuer Platzhalter "#kurzbeschreibung#" für Sachvorgänge**

Insbesondere um "Sachvorgänge" im Rahmen der zahlreichen E-Mail Transaktionen ordnungsgemäß kommunizieren zu können, war es erforderlich, einen neuen Platzhalter mit der Bezeichnung "#kurzbeschreibung#" zur Verfügung zu stellen. Hierbei handelt es sich um eine kurze und prägnante Überschrift, worum es sich bei einem neuen Sachvorgang konkret handelt, also beispielsweise "Kreditantrag Familie Müller" oder "Wertpapierverkauf Herr Schmidt" ….

# **Neue Rolle "[AlleAufgaben]"**

Bisher hatte der Inhaber der Kompetenzrolle [Personalchef] grundsätzlich Lesezugriff auf alle angelegten Dokumente innerhalb der Applikation. Da die Software mit Einführung der neuen "Plus-Version" zukünftig auch Sachvorgänge abbilden kann, ist diese zentrale Leseberechtigung keineswegs mehr förderlich, da häufig Vorgänge erzeugt werden, von denen der klassische [Personalchef] keine Kenntnis haben muss. Insofern wurde das globale Leserecht für den Personalchef aus den verschiedenen Dokumenten entfernt. Zukünftig steht eine neue Kompetenzrolle "[AlleAufgaben]" zur Verfügung, deren Inhaber Lesezugriff auf alle angelegten Aufgaben-Dokumente erhalten, unabhängig von den konkreten Steuerungen in der Aufgabe.

# **Neue Rolle "[AlleVorgaenge]"**

Ergänzende Beschreibung siehe vorhergehenden Punkt. Diese neue Kompetenzrolle gestattet generellen Lesezugriff auf alle "Vorgangsdokumente".

# **Neue Rolle "[AlleAntraege]"**

Ergänzende Beschreibung siehe vorhergehenden Punkt. Diese neue Kompetenzrolle gestattet generellen Lesezugriff auf alle "Antragsdokumente".

# **Lesezugriff auf Vorgang aus Aufgabe kann unterbunden werden**

Standardmäßig ist es in der Anwendung so, dass Personen, die eine oder mehrere Aufgaben zugeteilt bekommen haben, aus der Aufgabe direkt in das Vorgangsdokument "springen" können, um sich beispielsweise zusätzliche Informationen zu beschaffen, die sie für die Erledigung Ihrer Aufgaben benötigen. In Einzelfällen kann es sinnvoll sein, diesen Zugriff auf das Vorgangsdokument zu verwehren, was zukünftig steuerbar ist. In diesem Zusammenhang beachten Sie auch die neue Funktion "sensible Informationen im Vorgangsdokument", siehe weiter unten.

# Lesezugriff auf "erledigte" Aufgaben kann entfernt werden

Standardmäßig behalten die Verantwortlichen einer Aufgabe auch nach deren Erledigung eine Zugriffsberechtigung auf die Aufgabe. Um die Ansichten der eigenen Aufgaben für die Aufgaben-Empfänger übersichtlicher zu gestalten, besteht die Möglichkeit, zukünftig festzulegen, dass nach der Erledigung einer Aufgabe vom System automatisch die Zugriffsberechtigung entfernt wird.

# **"Prüfer"-Funktion (Plus-Version)**

Insbesondere unter Berücksichtigung der neuen Möglichkeit auch sogenannte Sachvorgänge anzulegen, wurde eine Prüferfunktion implementiert. Mit dieser Funktion können Sie zukünftig innerhalb einer Aufgabe Interaktionen unterschiedlicher Verantwortlicher erzwingen. Die regulär verantwortlichen Personen haben in solchen Aufgaben zukünftig nur noch die Möglichkeit, den Status auf umgesetzt oder nicht relevant zu stellen. Ist dies geschehen, informiert das System automatisch den/die definierten Prüfer dieser Aufgabe und bittet um die abschließende Prüfung. Erst dann wird im Rahmen der durchgeführten Prüfung der Status der Aufgabe auf erledigt gestellt. Um derartige Konstellationen abbilden zu können, waren in früheren Versionen der Software immer zwei Aufgaben erforderlich. In der ersten Aufgabe wurde die Umsetzung dokumentiert, anschließend wurde die zweite Aufgabe verteilt, in der die Prüfung dokumentiert wurde. Somit lassen sich solche Herausforderungen zukünftig deutlich schlanker in Form einer einzigen Aufgabe abbilden. Sollte vor der Umsetzung noch eine elektronische Genehmigung durch einen oder mehrere Kompetenzträger erforderlich sein, ist dies ebenfalls als zusätzlicher vorgeschalteter Schritt innerhalb der Aufgabe möglich. Somit können Sie zukünftig Entscheidung, Umsetzung und Prüfung in einer einzigen Aufgabe abbilden. Diese neue Funktion ist Bestandteil der Plus Version.

# **"4-Augen-Prinzip" kann erzwungen werden (Plus-Version)**

In Anlehnung an die neue Prüferfunktion können Sie zukünftig einstellen, dass vom System ein Vieraugenprinzip erzwungen wird. In der Praxis bedeutet dies, dass die Personen, die die Umsetzung einer Aufgabe dokumentiert haben, nicht auch gleichzeitig die Prüfung derselben Aufgabe vornehmen können. Das Vieraugenprinzip kann optional pro Aufgabe in der Aufgabenvorlage definiert werden.

# **Zugriff auf "Vorlage" aus Vorgang**

Insbesondere für die Anwender, die federführend für die Definition der Vorgangsvorlagen ("Vorgangsarten") verantwortlich sind, stellt diese neue Funktion eine erhebliche Erleichterung dar, da direkt aus einem bestehenden Vorgang in die zugehörige Vorlage verzweigt werden kann, ohne den Umweg über die Stammdaten der Software gehen zu müssen.

# **Zugriff auf "Vorlage" aus Aufgabe**

Insbesondere für die Anwender, die federführend für die Definition der Aufgabenvorlagen verantwortlich sind, stellt diese neue Funktion eine erhebliche Erleichterung dar, da direkt aus einer

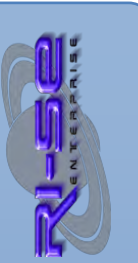

bestehenden Aufgabe in die zugehörige Vorlage verzweigt werden kann, ohne den Umweg über die Stammdaten der Software gehen zu müssen.

**"Erledigte" und "Unzutreffende" Aufgaben können aus Ansicht der "aktiven Vorgänge" herausgefiltert werden (Plus-Version)**  Hierbei handelt es sich wiederum um eine Funktion, die die Übersichtlichkeit innerhalb der Anwendung deutlich verbessert. Sie können zukünftig in der Konfiguration einstellen, dass Aufgaben, die sich bereits im Status erledigt oder unzutreffend befinden, nicht mehr in den Ansichten der aktiven Vorgänge angezeigt werden, was die Gesamtanzahl aller Dokumente deutlich reduziert. Diese neue Funktion ist Bestandteil der Plus-Version.

# **Notes-@Formel bei Vorgangsanlage**

In der Vorgangsvorlage (Vorgangsart) können Sie zukünftig eine beliebige IBM Notes Formel der @Formelsprache hinterlegen, die im Rahmen der Vorgangsanlage automatisch ausgeführt wird. Auf diese Weise sind beispielsweise Berechnungen, Hinweise oder sogar Daten-Übernahmen aus anderen Datenbanken möglich.

# **Notes-@Formel bei Vorgangsspeicherung**

In der Vorgangsvorlage (Vorgangsart) können Sie zukünftig eine beliebige IBM Notes Formel der @Formelsprache hinterlegen, die bei der Speicherung eines Vorganges ausgeführt wird. Somit sind beliebige Feldvalidierungen, Datenübernahmen, Plausibilitätsüberprüfungen, E-Mail Benachrichtigungen, Hinweise

etc. durch den Anwender völlig frei konfigurierbar.

# **Notes-@Formel bei Antragsspeicherung**

In der Vorgangsvorlage (Vorgangsart) können Sie zukünftig eine beliebige IBM Notes Formel der @Formelsprache hinterlegen, die bei der Speicherung eines neuen Antrages ausgeführt wird. Somit sind beliebige Feldvalidierungen, Datenübernahmen, Plausibilitätsüberprüfungen, E-Mail Benachrichtigungen, Hinweise etc. durch den Anwender völlig frei konfigurierbar. Dies funktioniert natürlich nur, wenn sie die konkrete Vorgangsart auch für Anträge freigeschaltet haben.

# **2 Notes-@Formeln in Vorgangs-Aktionsleiste**

In der Vorgangsvorlage (Vorgangsart) können Sie zukünftig zwei individuelle Schaltflächen für die Vorgangsmaske konfigurieren. Diese Schaltflächen werden in der Aktionsleiste der Vorgangsmaske angezeigt und können eine von Ihnen in der Vorgangsvorlage hinterlegte IBM Notes Formel der @Formelsprache ausführen. Somit sind beliebige Feldvalidierungen, Datenübernahmen, Plausibilitätsüberprüfungen, E-Mail Benachrichtigungen, Hinweise etc. durch den Anwender völlig frei konfigurierbar.

# **Notes-@Formel bei Statusänderung der Aufgaben**

In den Aufgabenvorlagen können Sie zukünftig eine beliebige IBM Notes Formel der @Formelsprache hinterlegen, die immer im

Rahmen einer Statusänderung der Aufgabe ausgeführt wird. Die Flexibilität für den Anwender erhöht sich in diesem konkreten Fall erheblich, wenn es darum geht, im Rahmen einer Statusänderung beliebige Transaktionen durchzuführen.

# **Notes-@Formel bei Aufgabenspeicherung**

Sie haben die Möglichkeit, in den Aufgabenvorlagen eine beliebige IBM Notes Formel der @Formelsprache zu hinterlegen, die im Rahmen der manuellen Speicherung einer konkreten Aufgabe ausgeführt wird. Somit sind beliebige Feldvalidierungen, Datenübernahmen, Plausibilitätsüberprüfungen, E-Mail Benachrichtigungen, Hinweise etc. durch den Anwender völlig frei konfigurierbar.

# **2 Notes-@Formeln in Aufgaben-Aktionsleiste**

In der Aufgabenvorlage können Sie zukünftig zwei individuelle Schaltflächen für die Aufgabenmaske konfigurieren. Diese Schaltflächen werden in der Aktionsleiste der Aufgabenmaske angezeigt und können eine von Ihnen in der Aufgabenvorlage hinterlegte IBM Notes Formel der @Formelsprache ausführen. Somit sind beliebige Feldvalidierungen, Datenübernahmen, Plausibilitätsüberprüfungen, E-Mail Benachrichtigungen, Hinweise etc. durch den Anwender völlig frei konfigurierbar.

# **Notes-@Formel-Link im Kopf der Tabelle mit den "Eigenen Feldern" im Vorgang**

Sie können in der Vorgangsvorlage (Vorgangsart) zukünftig eine beliebige IBM Notes Formel der @Formelsprache hinterlegen, die durch einen Klick auf einen "individuellen Link", welcher im Kopf der Tabelle mit den "eigenen Feldern" angezeigt wird, ausgeführt werden kann. Der beschreibende Text für diesen Link ist ebenfalls individuell in der Vorgangsart hinterlegbar. Somit sind beliebige Feldvalidierungen, Datenübernahmen, Plausibilitätsüberprüfungen, E-Mail Benachrichtigungen, Hinweise etc. durch den Anwender völlig frei konfigurierbar.

# 2 Neue Freifelder vom Typ "Namen" im Vorgang

Zukünftig stehen neben den bereits zahlreichen weiteren individuellen Feldern zwei neue Felder vom Typ "Namen" im Vorgang zur Verfügung, sofern Sie diese konfiguriert haben. Diese Felder gestatten Zugriff auf das öffentliche Namens- und Adressbuch und durchsuchen dieses dynamisch bei Eingabe einiger Zeichen, wie Sie es beispielsweise aus Ihrer Maildatenbank bei der Adressierung neuer E-Mails kennen.

# 2 Neue Freifelder vom Typ "Namen" in Aufgaben

Zukünftig stehen neben den bereits zahlreichen weiteren individuellen Feldern zwei neue Felder vom Typ Namen in Aufgaben zur Verfügung, sofern Sie diese konfiguriert haben. Diese Felder gestatten Zugriff auf das öffentliche Namens- und Adressbuch und durchsuchen dieses dynamisch bei Eingabe einiger Zeichen, wie Sie es beispielsweise aus Ihrer Maildatenbank bei der Adressierung neuer E-Mails kennen.

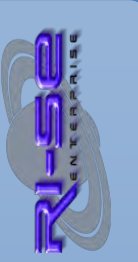

# **3 neue Felder vom Typ "Kontrollkästchen" im Vorgang**

Zukünftig stehen neben den bereits zahlreichen weiteren individuellen Feldern drei neue Felder vom Typ "Kontrollkästchen" im Vorgang zur Verfügung, sofern Sie diese konfiguriert haben. Diese Felder gestatten die Auswahl eines oder mehrerer von Ihnen im Vorfeld definierten Werte durch einfaches Ankreuzen.

# 3 neue Felder vom Typ "Kontrollkästchen" in Aufgabe

Zukünftig stehen neben den bereits zahlreichen weiteren individuellen Feldern drei neue Felder vom Typ "Kontrollkästchen" in Aufgaben zur Verfügung, sofern Sie diese konfiguriert haben. Diese Felder gestatten die Auswahl eines oder mehrerer von Ihnen im Vorfeld definierten Werte durch einfaches Ankreuzen.

# **Abhängigkeiten nun auf Basis bestimmter Vorgangsarten steuerbar (Plus-Version)**

Für den Fall, dass sie einzelne Aufgaben von anderen Aufgaben abhängig gemacht haben, so galt diese Abhängigkeit grundsätzlich. Problematisch war dies dann, wenn Sie einen Vorgang definiert haben, der nur eine dieser beiden Aufgaben enthielt. In dem Fall wurde die abhängige Aufgabe nie verteilt und es war erforderlich, eine zusätzliche Aufgabenvorlage anzulegen. Zukünftig können Sie festlegen, dass Abhängigkeiten nur bei bestimmten Vorgangsarten gelten. Somit besteht nicht mehr die Notwendigkeit, zusätzliche Aufgabendokumente zu erzeugen, wenn Abhängigkeiten nur punktuell bestehen.

# **"Auto-Close" in Aufgaben**

Die neue Auto-Close Funktion ermöglicht es, dem System mitzuteilen, dass die Aufgabe automatisch unmittelbar nach der Verteilung geschlossen wird. Insbesondere in Verbindung mit der nachstehenden neuen Funktion für den individuellen Informationstext bei der Aufgabenverteilung ergeben sich völlig neue Möglichkeiten für den Anwender.

# **Individueller "Aktivierungs-/Verteilungstext" in Aufgaben (Infoaufgaben)**

Sie können zukünftig den Aktivierungs-/Verteilungstext neuer Aufgaben individuell pro Aufgabe beeinflussen. Bisher musste grundsätzlich auf die entsprechenden Texte in der Konfiguration zurückgegriffen werden. Wenn Sie nun beispielsweise ganz gezielt lediglich Mitarbeiter-Informationen im Haus verteilen möchten, können Sie solche Aufgaben mit eigenen Texten, wie zum Beispiel "neuer Mitarbeiter stellt sich vor", inklusive Bildern und zusätzlichen Informationen hinterlegen. Außerdem können Sie über die vorgenannte neue Funktion Auto-Close veranlassen, dass die Aufgabe lediglich an die definierten Empfänger (gegebenenfalls das Gesamtunternehmen) verteilt und anschließend automatisch geschlossen wird. Es handelt sich zusammenfassend also quasi um eine reine Informationsverteilung an bestimmte Empfänger.

# **Aufgaben können gezielt "Informationen" aus Vorgang übernehmen**

Es besteht die Möglichkeit, über eine Verlinkung aus einer Aufgabe direkt in das übergeordnete Vorgangsdokument zu verzweigen, um sich gegebenenfalls weitere Informationen zu beschaffen. Dies erfordert aber zum einen eine Zugriffsberechtigung des Aufgaben-Verantwortlichen auf das Vorgangsdokument und zum anderen einen Klick auf den entsprechenden Link. In der Vergangenheit wurde von sehr vielen Anwendern gefordert, dass die Informationen des Vorgangsdokumentes, insbesondere die der eigenen Felder, in die Aufgabendokumente übernommen werden können. Dieses ist zukünftig möglich. Die Informationen werden direkt in der Aufgabe innerhalb einer eigenen Tabelle dargestellt und erfordern nicht mehr den Zugriff auf das Vorgangsdokument. Der Aufgaben-Verantwortliche hat somit alle notwendigen Informationen für die Bearbeitung seiner Aufgabe auf einen Blick im Zugriff, was die Erledigung der Aufgabe deutlich vereinfacht.

In der Aufgabenvorlage können Sie genau definieren, welche Felder im Detail vom Vorgang in die Aufgabe übergeben werden sollen.

Neben den sogenannten "Eigenen Feldern" aus dem Vorgang kann darüber hinaus auch das "Sammelfeld aus Datenimporten", dass "Bemerkungsfeld" und das "Anhangfeld" aus dem Vorgang in die entsprechende Aufgabe übertragen werden.

# Erledigte Aufgaben können "Eigene Felder" an andere Aufgaben **übergeben (Plus-Version)**

Diese neue und sehr nützliche Funktion ist in der Lage, Informationen aus den eigenen Feldern einer Aufgabe in eine separate Tabelle einer anderen Aufgabe (oder mehreren Aufgaben) zu übergeben. Häufig ist es so, dass Aufgaben-Empfänger für die Erledigung ihrer Aufgabe Informationen von anderen Kollegen benötigen, die andere Aufgaben zu erledigen hatten. Somit war es früher notwendig, dass eine Direktverlinkung von einer Aufgabe in eine andere implementiert wurde, um die notwendigen Informationen einsehen zu können. Zukünftig können Sie einstellen, dass nach der Erledigung der Aufgabe 1 automatisch die vom Aufgaben-Verantwortlichen hinterlegten Zusatzinformationen der "eigenen Felder" in eine oder auch mehrere andere Aufgaben übertragen werden. Somit erhalten die Aufgaben-Verantwortlichen der folgenden Aufgaben alle Informationen auf einen Blick in ihrer eigenen Aufgabe, ohne in andere Aufgaben verzweigen zu müssen.

# **Ein Beispiel zur Verdeutlichung:**

Der Vorgesetzte eines neuen Mitarbeiters muss in seiner Aufgabe den Vertreter des neuen Mitarbeiters benennen. Dieser trägt in seiner Aufgabe somit ein eigenes Feld - den Namen des Vertreters des neuen Mitarbeiters - ein. Ein anderer Mitarbeiter der EDV-Organisation muss nun diesen Vertreter beispielsweise in das entsprechende Anwendungsverfahren eintragen. Damit dieser aber weiß, wer der neue Vertreter ist, benötigt er normalerweise einen

Zugriff auf die Aufgabe des Vorgesetzten, was den gesamten Prozessablauf deutlich verzögert.

Zukünftig kann der benannte Vertreter (oder auch beliebige weitere Informationen aus den eigenen Feldern) direkt in die Aufgabe der EDV-Organisation übertragen werden, sodass diese direkt mit der Umsetzung der Aufgabe beginnen kann, ohne auf die vorherige Aufgabe zugreifen zu müssen. Es ist auch möglich, nicht nur die Feldinformationen einer Aufgabe in eine andere zu übertragen, sondern beliebig viele. Diese neue und äußerst wertvolle Funktion ist Bestandteil der Plus-Version.

# **Individueller Informationstext bei Erledigung einer Aufgabe**

Zukünftig können Sie einen individuellen Informationstext in den Aufgabenvorlagen hinterlegen, der vom System versendet wird, wenn eine Aufgabe in den Status erledigt oder unzutreffend gestellt wurde.

# **Informationsmail an beliebige Personen/Gruppen bei "Erledigung" eines Vorganges**

Zukünftig können Sie einen individuellen Informationstext in der Vorgangsvorlage hinterlegen, der vom System versendet wird, wenn ein Vorgang vollständig durchlaufen wurde.

# **Informationsmail an beliebige Personen/Gruppen bei "Erledigung" einer Aufgabe**

Zukünftig können Sie in den Aufgabenvorlagen definieren, welche Personen bei der Erledigung einer Aufgabe konkret hierüber informiert werden sollen. Neben individuellen Personen/Gruppen aus Ihrem öffentlichen Adressbuch können Sie Platzhalter für die Aufgaben-Verantwortlichen, Aufgabenverteiler, Prüfer, Workflow-Beteiligten, Antragsteller und weitere hinterlegen, um den Prozess möglichst dynamisch zu gestalten.

# **Individueller Informationstext bei Erledigung eines Vorganges**

Zukünftig können Sie in den Vorgangvorlagen definieren, welche Personen bei der Erledigung eines Vorganges konkret hierüber informiert werden sollen. Neben individuellen Personen/Gruppen aus Ihrem öffentlichen Adressbuch können Sie verschiedene Platzhalter verwenden, um den Prozess möglichst dynamisch zu gestalten.

# **"Defaultleser" für neue Vorgangsdokumente können definiert werden**

In der Vorgangsvorlage (Vorgangsart) können Sie zukünftig sogenannte Standardleser für einen Vorgang hinterlegen. Wenn Sie Personen oder Gruppen im Hause haben, die generell auf jeden Vorgang der konkreten Vorgangsart zugreifen können sollen, kann dies hier zukünftig gesteuert werden.

**Feld "Antragsteller" in Anträgen und daraus resultierenden Vorgängen/Aufgaben enthalten** 

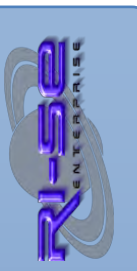

Sofern ein Vorgang auf Basis eines zuvor angelegten Antrages erzeugt wird, steht zukünftig der Name des Antragstellers sowohl im Antrag als auch im Vorgang und in allen hieraus resultierenden Aufgaben zur Verfügung. Insofern kann der Antragsteller zukünftig also auch per E-Mail beispielsweise über die Erledigung der Aufgaben oder des Gesamtvorganges automatisiert informiert werden.

# **Status der Aufgabe automatisch "unzutreffend"**

Wenn eine Aufgabe von anderen Aufgaben abhängig ist, können Sie zukünftig einstellen, dass diese Aufgabe automatisch in den Status "unzutreffend" gestellt wird, wenn alle Aufgaben, von denen diese Aufgabe abhängig ist, ebenfalls im Status "unzutreffend" stehen.

# **Aufgabe im Rahmen einer "Ablehnung" automatisch unzutreffend**

Wenn eine Aufgabe im Rahmen eines elektronischen Genehmigungsverfahrens durch einen der Kompetenzträger abgelehnt wird, kann zukünftig eingestellt werden, dass der Status dieser Aufgabe ohne weiteren Benutzereingriff auf "unzutreffend" gestellt wird. Bisher war es lediglich möglich, den Status einer Aufgabe auf erledigt zu setzen, sofern das Genehmigungsverfahren erfolgreich durchlaufen wurde.

#### **Neues Feld "sensible Informationen" im Vorgang**

In der Vorgangsvorlage können Sie zukünftig einstellen, dass im Vorgang ein neues Feld für sogenannte "sensible Informationen" eingeblendet wird. Dieses Feld kann bezüglich des Zugriffs individuell durch den Autor des Vorganges gesteuert werden. Mithilfe dieser neuen Funktion ist es zukünftig möglich, auch sensible Informationen in ein Vorgangsdokument aufzunehmen und dennoch sicher zu gehen, dass die leseberechtigten Personen dieses Vorganges (Beispiel: Aufgaben-Verantwortlichen) keinen Zugriff auf diese Informationen erhalten. Die restlichen Felder des Vorganges sind von dieser Steuerung nicht betroffen.

# **Name des angemeldeten Mitarbeiters kann bei Anlage eines neuen** "Personalantrages" automatisch in das Feld "betreffender **Mitarbeiter" eingetragen werden**

Wenn ein Mitarbeiter die notwendige Kompetenz für "Anträge" innerhalb der Applikation hat und einen "Personalantrag" anlegt, kann sein Name bereits automatisch in das Feld "betreffender Mitarbeiter" voreingetragen werden. Diese Funktion ist immer dann sinnvoll, wenn in der Mehrzahl aller Fälle Anträge durch Mitarbeiter selbst angelegt werden. Unabhängig hiervon kann der vorgeschlagene Name natürlich im Rahmen der Antragsanlage noch geändert werden.

# **Nutzung der "Eigenen Felder" aus dem Vorgang in verschiedenen E-Mail Informationstexten durch neue Platzhalter**

Es wurden zahlreiche neue Platzhalter zur Verfügung gestellt. In der Konfiguration der Anwendung haben Sie zukünftig die Möglichkeit, zahlreiche E-Mail Texte für Programmsituationen selbst zu hinterlegen. In diese Texte können Sie nunmehr eine große Anzahl

von individuellen Platzhaltern einbauen, welche vor der Versendung der entsprechenden E-Mail durch Inhalte des Vorgangsdokumentes/Aufgabendokumentes ersetzt werden. Somit können die E-Mail Texte noch individueller verfasst werden.

# **Pflichtfeldprüfung in neuen Vorgängen nun erst im Rahmen der "Aktivierung" des Vorganges**

Bisher war es so, dass selbstdefinierte Pflichtfelder bereits im Rahmen der Aufgabenerstellung bei der Neuanlage von Vorgängen geprüft wurden. Das führte dazu, dass die automatische Aufgabenerzeugung, welche im Vorgangsdokument gesteuert werden kann, nicht erfolgreich durchgeführt wurde, sofern selbstdefinierte Pflichtfelder noch nicht mit gültigen Werten gefüllt wurden. Zukünftig werden diese Felder erst im Rahmen der Vorgangsaktivierung validiert. Somit ist die automatische Aufgabenerzeugung zukünftig auch für solche Fälle nutzbar.

# **E-Mails aus Aufgaben schreiben**

Eine neue Funktion für die Erstellung von E-Mails, direkt aus einer Aufgabe heraus, wurde zur Verfügung gestellt. Die erzeugten E-Mails werden als sogenannte "Töchter-Dokumente" hinter einem separaten Registerreiter innerhalb der Aufgabe dauerhaft gespeichert.

# **E-Mails aus Vorgängen schreiben**

Eine neue Funktion für die Erstellung von E-Mails, direkt aus einem Vorgang heraus, wurde zur Verfügung gestellt. Die erzeugten E-Mails werden als sogenannte "Töchter-Dokumente" hinter einem separaten Registerreiter innerhalb des Vorganges dauerhaft gespeichert.

# **E-Mails aus Anträgen schreiben (Antragsmodul)**

Eine neue Funktion für die Erstellung von E-Mails, direkt aus einem Antrag heraus, wurde zur Verfügung gestellt. Die erzeugten E-Mails werden als sogenannte "Töchter-Dokumente" hinter einem separaten Registerreiter innerhalb des Antrages dauerhaft gespeichert.

# **Automatik-Adressierung in E-Mails**

Zukünftig können Sie sowohl aus Vorgängen, Aufgaben und Anträgen E-Mails erzeugen. In der E-Mail Maske steht eine Funktion zur Verfügung, die die "automatische Adressierung" der E-Mail unterstützt, beispielsweise "alle Aufgaben-Verantwortlichen" in einer E-Mail aus einem Vorgang heraus oder "Aufgaben-Verantwortliche" bzw. "Prüfer" oder "Workflow-Beteiligte" bei einer E-Mail aus einer Aufgabe heraus. Insbesondere dann, wenn Sie aus einem Vorgang heraus alle Beteiligten Personen per E-Mail anschreiben möchten, erweist sich diese neue Funktion als äußerst nützlich.

# Aufgaben können in "aktive Vorgänge" eingefügt werden

Zukünftig besteht die Möglichkeit, in einen Vorgang, der entweder noch im Status "Entwurf" oder bereits im Status "Aktiv" steht,

beliebige weitere Aufgaben einzufügen. Im Rahmen der periodischen Vorgangsbearbeitung (alle 30 Minuten) wird das System überprüfen, welche der Aufgaben dem Gesamtprozess neu hinzugefügt wurden und die notwendigen Aktionen (wie zum Beispiel "Aufgabenverteilung an die Verantwortliche") vornehmen.

# **Status "Entwurf" in Anträgen (Antragsmodul)**

Anträge können zukünftig im Status "Entwurf" zwischengespeichert werden, um beispielsweise eine spätere Bearbeitung zu ermöglichen. Der Anwender hat im Rahmen der Speicherung eines Antrages die Möglichkeit zu entscheiden, ob dieser Antrag aktiv oder als Entwurf gesichert werden soll.

# **Weiterleitung von Vorgängen, Anträgen + Aufgaben per DocLink**

Zukünftig können Sie über eine neue Funktion in Vorgangsdokumenten, Antragsdokumenten und Aufgaben das jeweilige Dokument in Form eines sogenannten "DocLinks" an beliebige Empfänger weiterleiten.

# **"Verteiltermin" für Aufgaben nun steuerbar**

Hierbei handelt es sich um eine seit vielen Jahren geforderte neue Funktion. Zukünftig können Sie einstellen, wann eine Aufgabe an die Verantwortlichen verteilt werden soll. Bisher war es grundsätzlich so, dass immer dann, wenn keine besonderen Abhängigkeiten zu anderen Aufgaben bestanden, eine Aufgabe im Rahmen der Vorgangsaktivierung sofort an die "Verantwortlichen" verteilt wurde. Insbesondere bei sehr langfristigen Vorgängen war dies äußerst störend, da beispielsweise Aufgaben, die erst viele Monate in der Zukunft bearbeitet werden müssten (zum Beispiel Mutterschutz), beim Empfänger bis zum Erreichen des Termins bereits in Vergessenheit geraten waren. Zukünftig kann nun eingestellt werden, zu welchem Termin eine Aufgabe verteilt werden soll. Hierbei können Sie nicht nur ein fixes Datum, sondern auch verschiedene Abhängigkeiten, beispielsweise vom Termin der Vorgangsaktivierung oder dem Gültigkeitsdatum des Vorganges, bilden.

# **Erinnerung an bevorstehenden Fälligkeitstermin**

Diese Funktion wurde ebenfalls bereits häufig von Anwendern der Applikation gewünscht. Zukünftig haben Sie die Möglichkeit, in der Aufgabenvorlage einzustellen, wie viele Tage vor Erreichen des gesetzten Fälligkeitstermins der konkreten Aufgabe eine "Vorankündigung" an den oder die Auftragsverantwortlichen gesandt werden soll. Somit haben die Verantwortlichen noch genügend Gelegenheit, eine solche Aufgabe fristgerecht zu bearbeiten.

# **"docTransporter" zur Datenübergabe aus fremden Datenbanken**

Der "docTransporter" ist ein Mechanismus, den wir bereits für andere Applikationen unseres Hauses zur Verfügung stellen. Auch PERSO change ist zukünftig in der Lage, mit diesem innovativen Werkzeug zusammenzuarbeiten.

Hierbei handelt es sich um einen sehr einfach zu konfigurierenden Formelcode, den Sie auf eine beliebige Schaltfläche oder ein Smart-Icon Ihres Notes-Arbeitsplatzes "legen" können. Wenn Sie anschließend ein Dokument aus einer beliebigen Datenbank öffnen und diese Schaltfläche anklicken, werden alle von Ihnen im Vorfeld definierten Inhalte direkt in einen neuen PERSO change Vorgang kopiert. Dort ist es dann lediglich noch notwendig, gegebenenfalls weitere Informationen hinzuzufügen und den Vorgang zu aktivieren. Die Neuanlage von Vorgängen wird mit diesem Werkzeug erheblich vereinfacht.

# **Importprofile für Datenübernahmen in neue Vorgänge**

Zukünftig besteht die Möglichkeit, in den Stammdaten der Applikation sogenannte "Importprofile" zu definieren. Mit diesen Importprofilen erhalten Sie die Möglichkeit, beliebige Informationen aus anderen Datenbanken Ihres Hauses in einen neuen PERSO change Vorgang zu importieren. Auch ist es möglich, Importprofile automatisch im Rahmen der Vorgangsanlage ausführen zu lassen, um beispielsweise alle relevanten Felder im Vorgang automatisiert zu befüllen. Die zahlreichen Steuerungen innerhalb eines Importprofils gestatten Ihnen, auf verschiedenste Weise die Daten aus anderen Applikationen in einen Vorgang zu übernehmen.

# **"Anhangfeld" aus Aufgabenvorlage auch auf "Top-Seite"**

Wenn Sie in der Aufgabenvorlage Dateianhänge hinterlegt hatten, die im Rahmen der Aufgabenverteilung in die Aufgaben übernommen werden sollten, standen diese lediglich in der Registerkarte "Details" der Aufgabe zur Verfügung. Zukünftig ist es möglich, diese Dateianhänge, ähnlich wie viele weitere Informationen inzwischen auch, in die "Top-Seite" der Aufgabe zu implementieren. Somit stehen die entsprechenden Dateianhänge den verantwortlichen Mitarbeitern auf den ersten Blick zur Verfügung. Es ist also nicht notwendig, das Register "Details" zu öffnen.

# **Rel. 6.0.0 B16**

# **"Verantwortliche" in Ansichten zukünftig sichtbar**

In den Ansichten der Vorgänge existiert nun eine zusätzliche Spalte, in der die Namen der Aufgaben-Verantwortlichen angezeigt werden.

# **Rel. 6.0.0 B17**

**Schnittstelle zu "Easy-Support"**

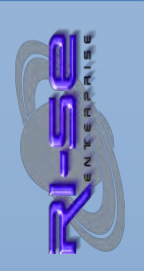

PERSO change 6 verfügt erstmals über eine Schnittstelle, die es gestattet, Tickets aus unserer Helpdeskanwendung Easy-Support entgegenzunehmen. Hierfür ist die Easy-Support Version 6.1.7 oder höher erforderlich. Dort haben Sie in der Konfiguration die Möglichkeit, den Speicherpfad sowie weitere Optionen für den Datenexport nach PERSO change vorzunehmen. Anschließend besteht die Möglichkeit, direkt aus einem Ticket heraus einen PERSO change Vorgang anzulegen, ohne manuell die Anwendungen wechseln zu müssen.

# **Rel. 6.0.0 B18**

# **Information bei Fälligkeit an "Weitere ..."**

Zukünftig können Sie in der Aufgabenvorlage einstellen, dass nicht nur die Aufgaben-Verantwortlichen und der Initiator des Vorganges (Aufgabenersteller) über die Fälligkeit einer Aufgabe informiert wird, sondern darüber hinaus noch beliebige weitere Personen/Gruppen aus Ihrem öffentlichen Namens- und Adressbuch.

# **Rel. 6.0.0 B19**

# **Aufgabenfilter (Plus-Version)**

Generell werden bei der Neuanlage eines Vorganges immer alle Aufgaben für die Aufgabenkette herangezogen, die der Vorgangsart zugeordnet sind. Wenn Sie einige Aufgaben aber aufgrund eines bestimmten Umstandes im neuen Vorgang einmal nicht benötigen, können Sie diese mit den sogenannten "Aufgabenfiltern" unberücksichtigt lassen.

Die Aufgabenfilter werden zunächst einmal in der "Vorgangsart" definiert. Anschließend können Sie in den "Aufgabenvorlagen" diese Filter in beliebiger Anzahl zuordnen.

Bei der Neuanlage eines Vorganges besteht dann die Möglichkeit, einen konkreten Filter auszuwählen. In dem Fall werden nur die Aufgaben in die Aufgabenkette eingebunden, die diesem Filter zugeordnet sind oder keine Filterzuordnung enthalten. Alle anderen Aufgabenvorlagen bleiben unberücksichtigt!

Auf diese Weise ist es möglich, Aufgaben optional aus einem Vorgang auszuschließen, ohne beispielsweise diese als Wahlaufgabe definieren zu müssen, da sie durch die Filter von vornherein unberücksichtigt bleiben. Das Ergebnis dieser Steuerungsfilter ist, dass mitunter mehrere, bisher notwendige unterschiedliche Vorgangsarten, die sich bezüglich der zugehörigen Aufgaben weitestgehend ähnelten, nun zusammengelegt werden können, da die optionalen Aufgaben einfach über die Filter gesteuert werden.

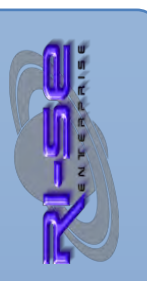

Ein Beispiel zur Verdeutlichung:

Sie haben drei verschiedene Vorgangsarten, nennen wir sie "*Neueinstellung Mitarbeiter*", "*Neueinstellung Reinigungskraft*" und "*Neueinstellung Verbundpartner*". Die Aufgaben dieser drei Vorgangsarten sind bis auf wenige Ausnahmen identisch. Wenn Sie nun beispielsweise in der Vorgangsart "*Neueinstellung Reinigungskraft*" keine Aufgaben benötigen, die sich mit der Kompetenzvergabe befassen, ordnen Sie diesen Aufgabenvorlagen einfach einen Filter zu. Im Ergebnis werden diese Aufgaben bei der Neuerstellung eines Vorganges dann nur angelegt, wenn sie dem gewählten Filter entsprechen, andernfalls werden sie ignoriert. Der Filter könnte also beispielsweise "keine Kompetenzaufgaben" heißen oder schlicht "Neueinstellungen außer Reinigungskräfte".

Durch diese neue Funktion können Sie bisher sich nur leicht unterscheidende Vorgangsarten in eine Vorgangsart zusammenführen und die differenzielle Aufgaben lediglich über die entsprechenden Filter steuern, was das gesamte Handling der Applikation erheblich vereinfacht.

Diese neue Funktion ist Bestandteil der Plus-Version.

# **Icons wegen Abhängigkeiten + Filterzuordnung in Stammdaten**

In den Stammdatenansichten der Aufgabenvorlagen existieren zukünftig zwei zusätzliche Spalten, die mit entsprechenden Symbolen darstellen, ob in der Aufgabenvorlage Filter gesetzt wurden oder Abhängigkeiten zu anderen Aufgaben bezüglich der Verteilung oder der Fälligkeit existieren. Die Filterzuordnung wird mit einem Filtersymbol dargestellt, die Abhängigkeit mit einem nach rechts zeigenden Pfeil.

# Neue Ansicht "nach Filterzuordnung" in Stammdaten

In den Stammdatenansichten der Aufgabenvorlagen wurde eine neue Ansicht hinzugefügt, die sämtliche Aufgabenvorlagen, kategorisiert nach der "Vorgangsart" und unterkategorisiert nach dem gesetzten "Filter" darstellt.

# **Neue Rolle [Einstellungen]**

Eine neue Funktionsrolle wurde in die Zugriffskontrollliste (ACL) der Datenbank implementiert. Inhaber der Kompetenzrolle "Einstellungen" können zukünftig alle Menüs im Bereich Stammdaten bearbeiten, mit Ausnahme der Registrierung. Sollte diese Kompetenzrolle nach einem Update nicht automatisch in die Zugriffskontrollliste (ACL) Ihrer Datenbank eingetragen worden sein, fügen Sie sie bitte manuell hinzu und ordnen sie anschließend den gewünschten Personen/Gruppen zu.

# **Bereinigungsfunktion der Leserfelder [s.o. Personalchef]**

Die Kompetenzrolle "Personalchef" hat zukünftig lediglich noch Zugriff auf die sogenannten "sensiblen Informationen" innerhalb eines Vorganges, sofern das entsprechende Kennzeichen gesetzt

wurde. In allen Vorgängen und Aufgaben, die vor der Version 6 angelegt wurden, existiert allerdings noch ein Zugriffsrecht für diese Kompetenzrolle. Um dies zu bereinigen, führen Sie den entsprechenden Bereinigungsagenten unter dem Menü "Aktionen -> Administration -> Leserfelder bereinigen" aus.

# **Rel. 6.0.0 B20**

# **"Negativ"-Aufgabenfilter jetzt möglich**

Mit der Plus-Version 6.0.0B19 wurden die Aufgabenfilter eingeführt. Bisher konnten diese lediglich als "Positivfilter" genutzt werden, soll heißen, dass eine Aufgabe nur dann in die Aufgabenkette eines Vorganges eingebunden wurde, wenn sie entweder keine Filterzuordnung enthielt oder den konkret gewählten "Positivfilter". Zukünftig besteht in Aufgabenvorlagen auch die Möglichkeit, eine Aufgabe bei Angabe eines sogenannten "Negativfilters" aus der Aufgabenliste zu entfernen, statt sie hinzuzufügen. Je nach Einzelfall kann einmal die eine und manchmal die andere Variante für den Anwender die bessere Lösung sein. Auf diese Weise haben Sie nun die Möglichkeit, zu entscheiden, auf welchem Weg Sie eine Aufgabe in eine Vorgangskette einbinden oder diese herausfiltern wollen.

# **Rel. 6.0.0 B21**

# "Aufgabenfilter" können als "Pflicht" definiert werden

In den Vorgangsarten haben Sie nun die Möglichkeit festzulegen, dass vom Autor des neuen Vorganges in jedem Fall einer der definierten "Aufgabenfilter" gewählt wird.

# **Neue Symbolspalten in Aufgabenvorlagen**

Durch verschiedene neue Spalten wird in den Aufgabenvorlagen zukünftig direkt in den Ansichten sichtbar gemacht, ob in einer Aufgabe ein "Positivfilter" oder ein "Negativfilter" gesetzt wurde. Darüber hinaus gibt es neue Spalten für eventuelle Abhängigkeiten bezüglich der Verteilung, der Fälligkeit, der DirektLinks sowie der Feldübertragung in andere Aufgaben. Diese neuen Symboldarstellungen erleichtern die Orientierung, insbesondere bei sehr umfangreichen Aufgabenketten.

# **Symbollegende überarbeitet**

Die Symbollegende für aktive Vorgänge wurde inhaltlich überarbeitet und stellt nun alle infrage kommenden Status der Aufgaben erklärend dar. Die Legende kann über eine neue Schaltfläche in der Aktionsleiste der jeweiligen Ansicht angezeigt werden.

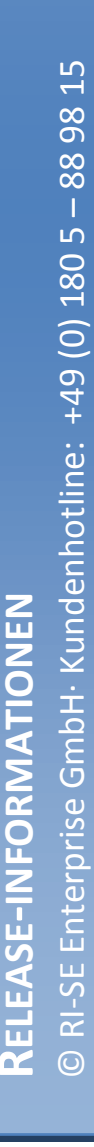

# **"Anlageberechtigungen" für Vorgangsarten**

In den "Vorgangsarten" können Sie zukünftig festlegen, welche Personen, Gruppen oder Inhaber bestimmter ACL-Rollen berechtigt sind, neue Vorgänge des konkreten Vorgangstyps anzulegen.

# **"Anlageberechtigungen" für Anträge**

In den "Vorgangsarten" können Sie zukünftig festlegen, welche Personen, Gruppen oder Inhaber bestimmter ACL-Rollen berechtigt sind, neue Anträge zum konkreten Vorgangstyp anzulegen.

# **Optimierte Löschroutine für Aufgabenvorlagen**

Zukünftig ist die Löschung von Aufgabenvorlagen nur noch über eine neue Schaltfläche in der Aktionenleiste der entsprechenden Ansichten möglich. Die neue Löschroutine überprüft vor der Löschung des einzelnen Dokumentes, ob es Abhängigkeiten zu dieser Aufgabe in anderen Aufgabenvorlagen gibt und bereinigt diese zunächst, bevor die gewählte Aufgabenvorlage unwiderruflich entfernt wird.

# **Optimierte Löschroutine für Vorgangsarten**

Zukünftig ist die Löschung von Vorgangsarten nur noch über eine neue Schaltfläche in der Aktionenleiste der entsprechenden Ansichten möglich. Die neue Löschroutine überprüft vor der Löschung des einzelnen Dokumentes, ob gegebenenfalls bestehende Aufgabenvorlagen bereits der gewählten Vorgangsart zugeordnet waren. Ist dies der Fall, wird diese Zuordnung zunächst aufgehoben und erst anschließend das Vorgangsart-Dokument unwiderruflich entfernt.

# **"docTransporter" nun auch für Anträge nutzbar**

Bisher war es mithilfe des "docTransporters" lediglich möglich, neue "Vorgänge" aus externen Datenbanken heraus zu erzeugen. Zukünftig steht auch ein Formelcode zur Verfügung, der es gestattet, mithilfe des "docTransporters" neue Anträge in PERSO change anzulegen. Sie haben somit zukünftig die Möglichkeit, aus jeder beliebigen anderen IBM Notes Datenbank per Knopfdruck einen neuen Antrag in PERSO change anzulegen. Der "docTransporter" für Anträge ist sehr flexibel konfigurierbar und kann verschiedene Informationen aus dem Basis-Dokument der externen Datenbank und dem angemeldeten Mitarbeiter berücksichtigen. Eine ausführliche Dokumentation sowie ein Beispiel-Formelcode finden Sie im Hilfedokument der Anwendung.

# **Bearbeitungsschutz für "unzutreffende" Aufgaben**

Bisher war es lediglich möglich, als "erledigt" gekennzeichnet Aufgaben vor weiterer Bearbeitung zu schützen. Zukünftig können Sie in der Konfiguration ergänzend angeben, dass auch Aufgaben, die in den Status "unzutreffend" gesetzt wurden, nicht mehr bearbeitet werden dürfen.

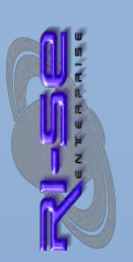

# **Rel. 6.0.0 B25**

# **"Mailinformationen nach Entscheidungs-Workflow" abschaltbar**

Grundsätzlich erhielt bisher der Aufgabenersteller eines Vorganges automatisch eine E-Mail, wenn für eine konkrete Aufgabe ein Genehmigungsverfahren angefordert wurde und die entsprechenden Entscheidungen getroffen wurden. Zukünftig können Sie in der Aufgabenvorlage einstellen, dass diese E-Mail an den Aufgabenersteller nicht mehr gesendet wird.

# **Datenimport nun auch in Anträgen möglich**

Ähnlich wie bei Vorgängen, können zukünftig auch in Antragsdokumente Daten importiert werden. Hierfür stehen verschiedene Möglichkeiten zur Verfügung. Zum einen kann ein automatisches Importprofil definiert werden, welches bei der Neuanlage des Antrages ausgeführt wird. Darüber hinaus besteht die Möglichkeit, individuelle "Aktionen-Schaltflächen" in die Antragsmaske einzubinden, mit der zwei weitere Importprofile gestartet werden können. Eine dritte Schaltfläche, mit der die Auswahl aller zur Verfügung stehenden Importprofile angeboten wird, kann darüber hinaus ebenfalls eingebunden werden.

# **Rel. 6.0.0 Pre 26**

# **"Mehrfachauswahl" bei Teilaufgaben möglich**

Bei der Erledigung von Teilaufgaben innerhalb einer Aufgabe war es bisher notwendig, jede Position (Teilaufgabe) in dem Listenfeld einzelnen anzuklicken und mithilfe der Schaltflächen "erledigt" oder "nicht relevant" den entsprechenden Status zu setzen. Dies war immer dann sehr mühsam, wenn Sie eine größere Anzahl von Teilaufgaben gleichzeitig in denselben Status stellen wollten. Zukünftig besteht die Möglichkeit, beliebig viele Teilaufgaben in dem entsprechenden Feld zu selektieren und diese mit einem Mausklick gleichzeitig in den gewünschten Status zu stellen. Hierdurch wird die Bearbeitung von Teilaufgaben deutlich beschleunigt.

# **Drucken von Teilaufgaben in Aufgabenvorlagen möglich**

Wenn Sie versucht haben, in den Aufgabenvorlagen einen Ausdruck zu erzeugen, war es nicht möglich, die Liste aller Teilaufgaben vollständig mit zu drucken, wenn mehr Teilaufgaben definiert wurden, als in dem Feld Platz zur Verfügung stand. Wenn Sie zukünftig die Teilaufgaben einer Aufgabenvorlage drucken möchten, stellen Sie das Dokument in den "Lesen-Modus". Ein neues Listenfeld mit allen Teilaufgaben wird in diesem Fall ungekürzt angezeigten kann vollständig gedruckt werden.

# **Rel. 6.0.0 Pre 27**

**"Aufgabenfilter" nun auch im Vorgang sichtbar**

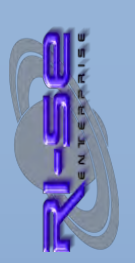

Wenn bei der Erstellung eines neuen Vorganges ein beliebiger Aufgabenfilter gewählt wurde, so war dieser bislang nicht im Vorgang selbst sichtbar. Zukünftig können Sie in der Tabelle, in der sich sämtliche Aufgaben befinden, erkennen, welcher Aufgabenfilter ausgewählt wurde. Darüber hinaus wurde in alle relevanten Ansichten eine neue Spalte "Filter" implementiert, um auch hier auf den ersten Blick erkennen zu können, welcher Filter bei der Vorgangsanlage gewählt wurde.

# **Abhängigkeiten prüfen Aufgabenfilter**

Wenn Sie einzelne Aufgaben von anderen abhängig gemacht haben, in Bezug auf die Verteilung und auf die Fälligkeit können Sie in der Aufgabenvorlagen nun zusätzlich einstellen, dass diese Abhängigkeiten nur bei bestimmten Filtern, die gegebenenfalls bei der Vorgangsanlage gewählt wurden, greifen. Hierdurch kann vermieden werden, dass mehrere gleichlautende Aufgaben erzeugt werden müssen und gegebenenfalls Abhängigkeiten in die Aufgaben eingetragen werden, die aufgrund der fehlenden dominierenden Aufgabe nicht greifen können, was im Umkehrschluss bedeuten würde, dass diese Aufgaben nie verteilt oder fällig gestellt werden würden. Das Handling, insbesondere bezüglich der Abhängigkeiten, wird hierdurch erheblich vereinfacht.

# **Rel. 6.0.0 Pre 28**

# **"Replizierkonflikte" in Ansicht verfügbar**

Sporadisch kann es bei der Abarbeitung der Vorgänge zu Replizierkonflikten kommen. Bisher war es relativ mühsam, diese Replizierkonflikte in der Applikation ausfindig zu machen. Zukünftig steht eine eigene Ansicht namens "Replizierkonflikte", welche über das Menü "Ansicht" aufrufbar ist, zur Verfügung. Die Konfliktbehandlung kann dann individuell erfolgen und Replizierkonflikte können schnell ausfindig gemacht werden.

# Position der "Statusänderungen" in Aufgaben steuerbar

In der Konfiguration können Sie nun einstellen, an welcher Position bzw. hinter welchem Register das Protokoll mit den Statusänderungen in Aufgaben angezeigt wird. Insbesondere Kunden, die diese Information auf der sogenannten "Topseite" wünschten, können von dieser neuen Funktion profitieren.

# **"Gültigkeit" erst bei Vorgangsaktivierung erforderlich**

Das Feld "Gültigkeit des Vorganges" war bisher durchgängig ein Pflichtfeld innerhalb des Vorganges. Zukünftig erwartet dieses Feld erst einen Wert, wenn der Vorgang aktiviert wird. Wenn Sie allerdings in Aufgabenschablonen festgelegt haben, dass das Fälligkeitsdatum sich dynamisch auf Basis des genannten Gültigkeitsdatums errechnen soll, müssen Sie sicherstellen, dass das Gültigkeitsdatum von vornherein angegeben wird.

## Supportfunktion "Felddiagnose" implementiert

Insbesondere für Supportzwecke wurde die Funktion "Felddiagnose" implementiert. Diese wird häufig benötigt, wenn Sie mit dem technischen Support des Herstellers Kontakt aufnehmen um die Dokumenteninhalte detailliert auswerten zu können.

# **Rel. 6.0.2**

**"Genehmigungsverfahren" für Aufgaben kann gedreht werden**  Bisher ist es in der Applikation so, dass Sie einzelne Aufgaben durch ein Genehmigungsverfahren leiten können, bevor diese an die Verantwortlichen verteilt wird. Grundsätzlich wird für eine neue Aufgabe bisher immer zuerst das Genehmigungsverfahren durchlaufen und sofern entsprechend eingestellt, anschließend die Verteilung der Aufgabe an die Verantwortlichen vorgenommen. In Ausnahmefällen kann es aber sinnvoll sein, diesen Mechanismus "umzudrehen". Soll heißen, dass der Aufgabenverantwortliche zunächst seine Aufgabe erhält, gegebenenfalls zusätzliche Ergänzungen oder Informationen in der Aufgabe hinterlegt und diese im Anschluss durch ein Genehmigungsverfahren reicht.

Damit dieses Szenario nicht manuell durchgeführt werden muss, haben Sie in der Aufgabenvorlage zukünftig die Möglichkeit festzulegen, dass grundsätzlich nach der Erledigung einer Aufgabe das zuvor definierte Freigabeverfahren durchlaufen wird. Sofern die Aufgabe im Rahmen dieses Workflows durchgängig positiv entschieden wurde, wird sie automatisch in den Status "erledigt" gestellt, sodass nachfolgende Aufgaben automatisch verteilt werden. Wird die Aufgabe hingegen abgelehnt, erhält der Verantwortliche der Aufgabe eine Information hierüber, um gegebenenfalls notwendige Änderungen in der Aufgabe vorzunehmen. Stellt er die Aufgabe im Anschluss erneut in den Status "erledigt", wird das Freigabeverfahren automatisch wieder angestoßen. Dieser Prozess wiederholt sich so oft, bis die Aufgabe abschließend durchgängig positiv entschieden wurde

# **Rel. 6.0.3**

# **"Gültigkeitsdatum" taggenau für die Zukunft definierbar**

Bisher konnten Sie in der Vorgangsart lediglich festlegen, dass die Neuanlage eines Vorganges nur möglich ist, wenn das Gültigkeitsdatum größer/gleich dem aktuellen Tagesdatum ist. Zukünftig besteht darüber hinaus die Möglichkeit festzulegen, dass das Gültigkeitsdatum eine definierte Anzahl von Tagen in der Zukunft liegen muss. Dieses Datum wird sowohl bei der Anlage eines neuen Vorganges/Antrages und darüber hinaus ein zweites Mal im Rahmen der Aktivierung eines Vorganges überprüft.

# **"Eigene Felder" in Aufgaben lieferten Wertefehler**

Wenn Sie für eine Aufgabe "eigene Felder" in der Aufgabenvorlage definiert hatten vom Typ "Optionsfeld", "Kontrollkästchen" oder "Selektionsliste" und darüber hinaus in die Bezeichnung der Aufgabe einen oder mehrere Platzhalter eingebaut hatten, führte dies dazu, dass in der späteren Aufgabe die vorgenannten Felder die in der Aufgabenvorlage definierten "Wertvorgaben" nicht zur Auswahl anboten. Das Problem konnte nachgestellt und behoben werden. Die Korrektur bezieht sich allerdings ausschließlich auf alle neuen Vorgänge, die nach diesem Release erzeugt werden.

# **Rel. 6.0.4**

# **"Verantwortlicher" kann angemeldeter Mitarbeiter sein**

Zukünftig können Sie in der Aufgabenvorlage einstellen, dass der "Verantwortliche" der Aufgabe automatisch die Person ist, die aktuell am Klienten angemeldet ist, wenn der Vorgang erzeugt wird.

**Zustellprobleme bei Erledigung an betreffenden Mitarbeiter**  In Ausnahmefällen kam es vor, dass der Mitarbeiter, um den sich die entsprechende Aufgabe drehte, bei der Erledigung derselben nicht vom System informiert wurde. Ursächlich verantwortlich hierfür war die Verwendung des kanonischen bzw. des einfachen Namens. Das Problem konnte nachgestellt und behoben werden.

# **Rel. 6.0.4b**

# **docLink bei Vorankündigung zur Fälligkeit**

Sofern über die oben genannte Funktion eine Vorankündigung zur Fälligkeit einer konkreten Aufgabe per E-Mail in Erinnerung gebracht wurde, zeigte der enthaltene Dokumentenlink fälschlicherweise auf das Vorgangsdokument statt auf die angekündigte Aufgabe. Das Problem konnte nachgestellt und behoben werden.

# **Platzhalter "#GültigAb# nun in gekürztem Format**

Der Platzhalter #GueltigAb#, welcher an verschiedenen Stellen innerhalb der Applikation genutzt werden kann, stellte bisher nicht nur die Datum, sondern darüber hinaus auch eine Uhrzeitkomponente in den entsprechenden E-Mails dar. Dies war zwar nicht falsch aber optisch nicht sehr schön. Aus diesem Grund wurde der Platzhalter überarbeitet, sodass zukünftig ausschließlich die Datumskomponente angezeigt wird.

# **Rel. 6.0.5**

Lesender Zugriff auf "Vorgangsarten"

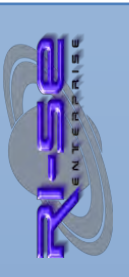

Unter bestimmten Voraussetzungen war es Mitarbeitern, die keine erweiterten Berechtigungsrollen in der Datenbank innehatten, trotzdem möglich, lesend auf die Vorgangsarten im Stammdatenbereich zuzugreifen, da der Navigationspunkt nicht ausgeblendet wurde. Eine Manipulation der Vorgangsarten-Dokumente war allerdings ausgeschlossen, da hierfür mindestens ein Editoren-Recht in der Zugriffskontrollliste (ACL) notwendig wäre. Das Problem konnte nachgestellt und behoben werden.

# **Delegierung nun auch als "Autor" möglich**

Sofern Sie in einer Aufgabenvorlage festgelegt hatten, dass eine Delegierung der Aufgabe an weitere Personen/Gruppen gestattet ist, führte diese Transaktion zu einem Fehler, wenn der Initiator der Aktion nicht mindestens über "Editoren"-Rechte in der Zugriffskontrollliste (ACL) der Datenbank verfügte oder ergänzend auch Ersatzbearbeiter in der Aufgabe war. Das Problem konnte nachgestellt und behoben werden. Zukünftig ist eine reine Autorenberechtigung ausreichend, um eine Delegierung an andere Personen/Gruppen vornehmen zu können.

# **Zugriffsstatus auf Aufgabe nach Delegierung einstellbar**

In den Aufgabenvorlagen können Sie zukünftig einstellen, ob Personen, die eine Aufgabe an andere delegiert haben, das Zugriffsrecht für die betreffende Aufgabe verlieren oder auch weiterhin berechtigt sind, aktiv in bzw. an dieser Aufgabe zu arbeiten. Sofern das Zugriffsrecht entzogen wird, erfolgt dies mit dem Durchlauf des periodischen Agenten, der alle 30 Minuten sämtliche Dokumente innerhalb der Applikation prüft. Somit kann es also bis zu 30 Minuten dauern, bis das Zugriffsrecht auf die Aufgabe nach der Delegierung vom Server entfernt wird.

# **Anzeige des Namens "wie eingegeben" möglich**

Sämtliche Ansichten bereiten den Namen des betreffenden Mitarbeiters in Personalvorgängen so auf, dass grundsätzlich der Zuname und anschließend der Vorname (Mustermann, Max) angezeigt werden. In den Fällen, in denen der Mitarbeiter beispielsweise zwei Vornamen oder zwei Zunamen hat oder andere manuelle Ergänzungen im Namensfeld vorgenommen wurden führte dies zu einer ungewünschten und schlecht lesbaren Darstellung innerhalb der Ansichten. Zukünftig können Sie direkt im Vorgang über ein neues Kontrollkästchen steuern, dass der Name "wie eingegeben" angezeigt wird. Eine automatische Konvertierung durch die Anwendung erfolgt dann für die Ansichten nicht mehr.

# **Rel. 6.1.0**

# **Individuelle Menüpunkte in der Navigation**

Zukünftig haben Anwender die Möglichkeit, in der Konfiguration 2 individuelle Menüpunkte für den Navigator zu konfigurieren. Es kann sowohl die Bezeichnung des Menüeintrages definiert werden

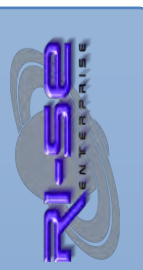

als auch die Aktion, die ausgeführt werden soll, sobald ein Benutzer auf den Menüeintrag klickt. Das komplette Portfolio der IBM Notes Formelsprache steht für die Belegung der Aktionen zur Verfügung.

# **Text im Registerreiter bei geöffneter Vorgangsart geändert**

Der Text, der im Kartenregister angezeigt wird, sobald ein Vorgangsart-Dokument geöffnet wird, wurde angepasst. Bisher wurde lediglich der String "Vorgangsart" angezeigt. Zukünftig wird zusätzlich die Bezeichnung der Vorgangsart eingeblendet.

# **Individuelle @Formel vor Vorgangsaktivierung**

In der Vorgangsart kann zukünftig eine individuelle @Formel der IBM Notes Formelsprache definiert werden, die unmittelbar vor der Aktivierung eines Vorganges durch den Benutzer ausgeführt wird. Hierdurch lassen sich diverse Plausibilitäten, Berechnungen und sonstige Datenmanipulationen ausführen, bevor die eigentliche Aktivierung vom System gestartet wird.

# **Individuelle @Formel vor Aufgabenerstellung**

In der Vorgangsart kann zukünftig eine individuelle @Formel der IBM Notes Formelsprache definiert werden, die unmittelbar vor der Erstellung der Aufgaben aus dem Vorgang heraus ausgeführt wird. Hierdurch lassen sich diverse Plausibilitäten, Berechnungen und sonstige Datenmanipulationen ausführen, bevor die eigentlichen Aufgabendokumente erzeugt werden.

# Schaltfläche "Neuer Personalvorgang" kann ausgeblendet werden

In der Konfiguration kann zukünftig eingestellt werden, dass nicht nur die Schaltfläche "Neuer Sachvorgang", sondern auch die Schaltfläche "Neuer Personalvorgang" in den Ansichten ausgeblendet wird. Wenn Sie die Datenbankkopie nur für das eine oder das andere verwenden, macht es durchaus Sinn, dem Anwender nur die Schaltfläche zur Verfügung zu stellen, die er auch tatsächlich für den Umgang mit der Software benötigt.

# **Eigenes "Logo/Bild" im Anwendungsnavigator**

Zukünftig können Sie für den Anwendungsnavigator ein eigenes Bild in Form einer Grafik oder individuellen Text hinterlegen. Die Steuerung wird in der Konfiguration der Software vorgenommen.

# **Eigene Hilfebeschreibung für Feld "Gültig ab"**

Bei der Neuanlage von Vorgängen ist das Feld "Gültig ab", also das Gültigkeitsdatum des Vorganges, immer ein Pflichtfeld. Unterhalb des Feldes wurde bisher eine kurze Standardhilfe eingeblendet. Zukünftig haben Anwender die Möglichkeit, pro Vorgangsart einen individuellen Hilfetext für das Feld zu hinterlegen. Wird diese Funktion nicht genutzt, zeigt das Dialogfenster unterhalb des Feldes die bisherige Standardhilfe an.

# **Neue Funktionsrolle "[ErsatzEntscheid]"**

In die Zugriffskontrollliste (ACL) wurde die oben genannte neue Funktionsrolle implementiert. Sie dient dem Eingriff in offene Genehmigungsverfahren, wenn der nächste notwendige

Entscheider nicht zur Verfügung steht. Auf diese Weise kann verhindert werden, dass laufende Genehmigungsverfahren nicht abgeschlossen werden können und somit die notwendigen Aufgaben nicht in die Verteilung gehen. Eine ausführliche Beschreibung der neuen Funktionsrolle wurde in der Hilfe hinterlegt.

# **Genehmigungsverfahren nun auch per Gruppenmitglied möglich**

Bisher war es notwendig, dass Genehmigungen grundsätzlich bei Einzelpersonen eingeholt wurden. Zukünftig besteht die Möglichkeit, Genehmigungen für Aufgaben und/oder Vorgänge auch bei Gruppen anzufragen. Die Anwendung geht davon aus, dass pro Gruppeneintrag mindestens eine Entscheidung getroffen werden muss, wobei es dann irrelevant ist, welches Mitglied der Gruppe die Entscheidung trifft. Auf diese Weise lässt sich die Abwesenheitsproblematik (Vertretungsregelung) sehr elegant umgehen und die neue Funktionsrolle "[ErsatzEntscheid]" muss nicht verwendet werden. Nur wenn alle Gruppenmitglieder nicht anwesend sind und somit das Genehmigungsverfahren dauerhaft schwebend ist, wäre dies sinnvoll.

# **Rel. 6.1.1**

#### **Aktivierungsdialog kann unterdrückt werden**

In der Vorgangsart kann zukünftig gesteuert werden, ob der Dialog, welcher bei der Aktivierung eines neuen Vorganges eingeblendet wird, unterdrückt werden soll. In diesem Dialog wird regulär gesteuert, zu welchem Termin der Vorgang aktiv geschaltet werden soll. Darüber hinaus kann dort festgelegt werden, dass die Aktivierung des Vorganges durch den Server erfolgt oder im Kontext des Benutzers. Beide Steuerungen werden im Falle der Unterdrückung dieses Dialoges mit –Default- Werten vorbelegt, so dass der Vorgang unmittelbar nach Aufruf der Funktion aktiv wird.

Insbesondere dann, wenn Mitarbeiter selbst Vorgänge aktivieren sollen, vereinfacht diese Steuerung das Handling für die Mitarbeiter und unnötige Rückfragen werden vermieden.

#### **Achtung: ToDo's notwendig**

Da mit der neuen Version zahlreiche zusätzliche Steuerungsfelder in die "Aufgabenvorlagen" und in die "Vorgangsarten" implementiert wurden, ist es notwendig, die betreffenden Dokumente einmal automatisiert zu aktualisieren. Rufen Sie hierfür zunächst eine beliebige Ansicht mit den Aufgabenvorlagen auf (Menü: "Stammdaten | Aufgabenvorlagen") und starten anschließend den Agenten "Aktionen | 1. Administration | 4. Dokumente aktualisieren", wie im nachstehenden Screenshot gezeigt.

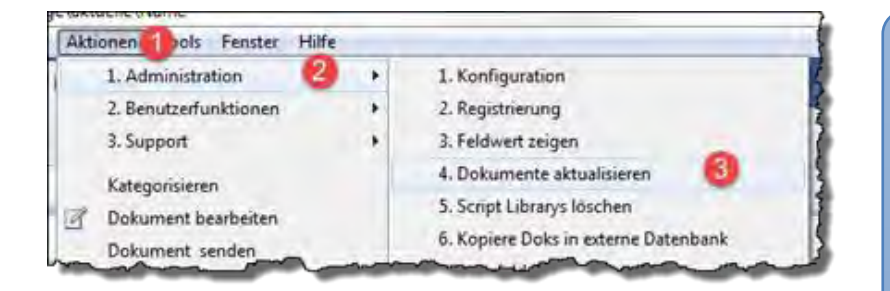

Wiederholen Sie diesen Prozess für die "Vorgangsarten" indem Sie ebenfalls im Bereich "Stammdaten" die Ansicht "Vorgangsarten" öffnen und den Agenten wiederum starten.

# **Rel. 6.2.0**

# **Eigenes "RichText-Feld" in Vorgängen erlaubt**

Bisher gab es die Möglichkeit, individuelle Felder verschiedener Datentypen in die Vorgangsmaske einzublenden, wenn diese in der entsprechenden Vorgangsvorlage definiert wurden. Diese Felder können auf Wunsch auch in einzelne Aufgaben übergeben werden, so dass zusätzlich gemachte Informationen aus dem Vorgang direkt in der Aufgabe(n) sichtbar sind und ein Zugriff auf den Vorgang für die Aufgabenverantwortlichen somit nicht mehr zwingend notwendig ist. In Ausnahmefällen wurden allerdings zusätzliche Informationen aus dem Vorgang in den Aufgabendokumenten benötigt, die über die zur Verfügung stehenden "eigenen Felder" nicht ordnungsgemäß weitergegeben werden konnten. Dies wirkte sich auch teilweise auf die Formatierung der übergebenen Informationen aus, wie beispielsweise ungewünschte Zeilenumbrüche oder Leerzeilen.

Zukünftig besteht die Möglichkeit, in der Vorgangsvorlage ein "RichText-Feld" zu definieren, welches auch bereits mit einem beliebigen Inhalt (Layoutvorlage) versorgt werden kann. In dieses individuelle RichText-Feld können Sie dann im Vorgang selbst alle beliebigen Informationen aufnehmen, die benötigt werden. RichText-Felder können Tabellen, Formatierungen, Abschnitte, Grafiken, Dateianhänge, Tabulatoren etc. aufnehmen, sodass bezüglich der Informationserfassung kaum noch Einschränkungen bestehen. Darüber hinaus haben Sie dann in den zugeordneten Aufgabenvorlagen die Möglichkeit, zu definieren, dass die Informationen, die im individuellen RichText-Feld des Vorganges hinterlegt wurden, auch an die jeweilige Aufgabe übergeben werden. Die Flexibilität der Informationsweitergabe aus dem Vorgang an einzelne Aufgaben wird mit dieser neuen Funktion nochmals erheblich erweitert.

# **Rücksetzung des Status von Aufgaben erlaubt**

In der Aufgabenvorlage können Sie zukünftig einstellen, ob für die konkrete Aufgabe die "Statusrücksetzung" gestattet ist. Dieser neue Status sorgt dafür, dass der Aufgabenverantwortliche über die Rücksetzung der Aufgabe informiert wird. Sofern die rücksetzende Person zusätzliche Bemerkungen während der Rücksetzung erfasst hat, werden diese ebenfalls per E-Mail an die verantwortliche Person der Aufgabe gesendet. Nach der Rücksetzung der Aufgabe wird die Aufgabe innerhalb von 30 Minuten erneut an die verantwortlichen Personen verteilt, sodass eine wiederholte Bearbeitung der Aufgabe möglich wird.

# **Prüferaufgaben können "abgelehnt" werden**

Ein neuer Status namens "abgelehnt nach Prüfung" wurde für Prüferaufgaben (nur plus Version) implementiert. Dies bedeutet, dass eine Aufgabe, die vom Verantwortlichen als umgesetzt gekennzeichnet wurde, vom Prüfer abgelehnt werden kann. Sofern der Prüfer den Status auf "abgelehnt" stellt, kann er zusätzliche Bemerkungen erfassen die per E-Mail an die verantwortliche Person der Aufgabe gesendet werden. Nachdem eine Aufgabe vom Prüfer "abgelehnt" wurde, wird sie innerhalb der darauf folgenden 30 Minuten erneut an die verantwortliche Person verteilt, wodurch eine erneute Bearbeitung (in diesem Fall "Umsetzung") möglich wird. Die Hinweise des Prüfers sollten natürlich bei der erneuten Bearbeitung der Aufgabe Berücksichtigung finden.

# **Neuer Ansicht in der Gliederung Aufgaben**

In die Gliederung "Aufgaben" wurde ein neuer Menüpunkt namens "ich Ersatzbearbeiter" implementiert. Dahinter verbirgt sich eine persönliche Ansicht, die ausschließlich die Aufgaben anzeigt, in denen die angemeldete Person als einer der Ersatzbearbeiter definiert wurde. Die Ansicht ist kategorisiert nach dem Namen der hauptverantwortlichen Person, sodass für den angemeldeten Benutzer schnell erkennbar ist, welcher Kollege gegebenenfalls zu vertreten ist.

# **Individuelles RichText-Feld in Aufgaben nun mit Layoutvorgabe**

In der Aufgabenvorlage besteht die Möglichkeit individuelle Felder für die spätere Aufgabe zu erzeugen. Unter anderem besteht die Möglichkeit auch ein eigenes RichText-Feld in die Aufgabe zu implementieren. Dieses RichText-Feld konnte bereits in der Aufgabenvorlage mit einem Inhalt vorbelegt werden. Diese Möglichkeit besteht zukünftig nicht mehr. Stattdessen ist es erforderlich, ein Layout zuzuordnen, welches in das RichText-Feld bei der Anlage der Aufgabe importiert wird.

**Wichtiger Hinweis:** Wenn Sie bereits in den Aufgabenvorlagen das besagte Feld mit individuellen Inhalten belegt hatten, sind diese Inhalte nach einspielen dieses Updates nicht mehr sichtbar. Damit die Aufgaben aber weiterhin ordnungsgemäß mit den richtigen

**RASE-INFORMATIONEN** 

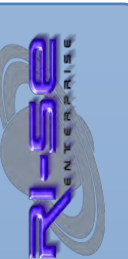

Inhalten erstellt werden, wurde ein Wartungsagent unterhalb des Menüs "Aktionen | Administration | Layoutanlage aus Aufgabenvorlagen" implementiert.

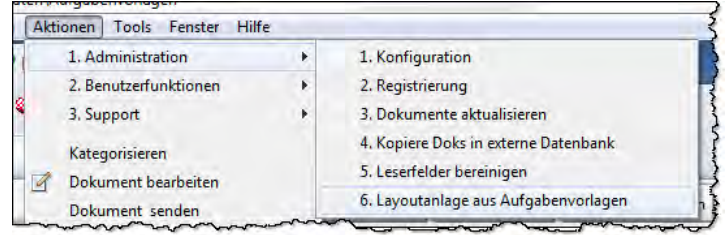

Dieser Agent liest aus den bereits angelegten Aufgabenvorlagen das besagte RichText-Feld aus und erzeugt hieraus automatisch die notwendigen Layoutvorlagen. Außerdem übernimmt der Agent automatisch die Verknüpfung zur korrekten Layoutvorlage. Somit sind keine weiteren manuellen Bereinigungsarbeiten notwendig. Die Bezeichnung der Layoutvorlage beginnt bei diesen Dokumenten grundsätzlich mit "Import: ..."

# **Layoutbearbeitung durch Aufgabenverantwortliche**

Sofern in der Aufgabenvorlage ein individuelles RichText-Feld mit einem bestimmten Layout (siehe vorstehend) implementiert wurde, kann nun zusätzlich eingestellt werden, ob die späteren Aufgabenverantwortlichen berechtigt sind, die zugeordnete Layoutvorlage inhaltlich zu überarbeiten. Dies macht immer dann Sinn, wenn der Aufgabenverantwortliche bei der Bearbeitung seiner Aufgabe feststellt, dass der Inhalt der Layoutvorlage nicht (mehr) korrekt ist. Der Aufruf der zugehörigen Layoutvorlage kann direkt aus der Aufgabe über einen eingeblendeten Link erfolgen.

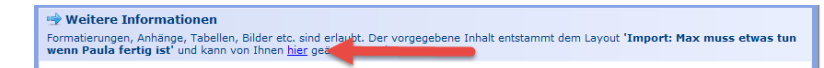

# **Rel. 6.4.0**

# **Ablehnung eines Antrages erstellt nun E-Mail Nachricht**

Sofern Sie das "Antragsmodul" lizensiert haben, steht zukünftig ein eine Funktion zur Verfügung, die im Falle der Ablehnung eines gestellten Antrages automatisch eine E-Mail an den Antragsteller sendet. Bevor jedoch der E-Mail Versand startet, wird ein Dialogfenster eingeblendet, welches es dem Ablehnenden ermöglicht, zusätzliche Hinweise, zum Beispiel weshalb der Antrag abgelehnt wurde, zu formulieren. Erst wenn er dieses Dialogfenster mit OK bestätigt, wird die E-Mail an den Antragsteller gesendet. Wird das Dialogfenster via Schaltfläche "Abbrechen" abgebrochen, erhält der Antragsteller keine Information über die Ablehnung. Darüber hinaus werden abgelehnte Anträge in der entsprechenden Antragsübersicht zukünftig mit einem passenden Symbol (Daumen nach unten) dargestellt, um auf einen Blick erkennen zu können, in welchen Status ein Antrag aktuell steht.

# **Neue Ansicht "abgelehnte Anträge"**

Es wurde eine neue Ansicht in die Gliederung "Vorgänge" implementiert, die ausschließlich abgelehnte Anträge anzeigt. Somit werden diese zukünftig aus der Ansicht "aktive Anträge" herausgefiltert, sodass die Gesamtübersicht besser erhalten bleibt.

# **Antragsteller kann "Aufgabenverantwortlicher" sein**

Zukünftig können Sie in den Aufgabenvorlagen einstellen, dass ein Antragsteller automatisch zum Aufgabenverantwortlichen gemacht wird, wenn aus seinem Antrag ein Vorgang mit Aufgaben erzeugt wird. Der Gesamtprozess lässt sich somit zukünftig noch dynamischer und effizienter steuern.

# **Aufgabenbearbeitung schon vor Verteilung möglich**

In den Aufgabenvorlagen können Sie zukünftig kennzeichnen, dass der Status einer Aufgabe auch schon dann verändert werden kann, wenn diese offiziell noch gar nicht verteilt wurde, weil das Verteildatum beispielsweise in der Zukunft liegt. Wird diese Option angekreuzt, sorgt das System dafür, dass die Aufgabe zum einen für den Aufgabenempfänger bereits sichtbar und bearbeitbar ist und zum anderen dafür, dass die Schaltfläche "Status ändern" innerhalb der Aufgabe bereits sichtbar wird. Diese Funktion ist ausschließlich für den Status "Wartend" der Aufgabe verfügbar. Befindet sich beispielsweise eine Aufgabe in einem Genehmigungsverfahren ist diese Funktion aus Sicherheitsgründen nicht nutzbar.

# **Agentensignaturen entfernen**

In Ausnahmefällen kann es durch technische Probleme passieren, dass die Agentensignaturen trotz mehrfacher eigener Signierung nicht überschrieben werden und somit in den gesendeten E-Mails der Applikation nach wie vor "gesendet von RI-SE" erscheint. Unter Umständen läuft der Agent dann auch gar nicht automatisch. Um dieses Problem zu lösen, wurde ein Mechanismus implementiert, der die Agentensignaturen hart aus den Agenten entfernt. Nachdem Sie diese Funktion aufgerufen haben (Menü "Aktionen, Administration") signieren Sie die Datenbank bitte mit Ihrer eigenen Signaturen ID erneut.

# **"Nachtagent" für beliebige Automatismen in der Nacht**

Bei diesem Mechanismus handelt es sich um eine neue Routine, die einmal in der Nacht automatisch vom System gestartet wird. Sie können im sogenannten "Nachtagent" definieren, welche Dokumente zunächst einmal für die Bearbeitung gesucht werden sollen ("SELECT" auf Basis einer @Formel) und anschließend festlegen, was genau mit diesen Dokumenten gemacht werden soll. Auf diese Weise lassen sich in der Nacht sehr einfach automatische Berechnungen, E-Mails, Erinnerungen, Eskalationen, Archivierungen etc. formulieren und automatisch vom System ausführen.

Selbst das gezielte Löschen vorhandener Dokumente durch das Setzen bestimmter Felder und Inhalte ist theoretisch möglich. Sollten Sie einen ein solches Ziel verfolgen, sprechen Sie bitte mit

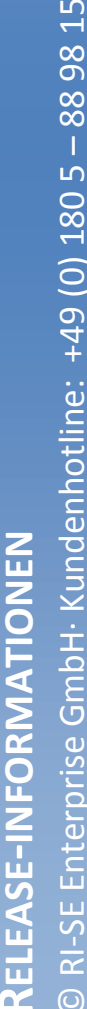

unserem Support. Die Kollegen werden Ihnen die benötigten Feldname und Inhalte nennen, die gesetzt werden müssen, um die unmittelbare Löschung des/der Dokumente zu erreichen. Auf die Zurverfügungstellung einer "Standardfunktion für die Löschung von Dokumenten" wurde aus Sicherheitsgründen ganz bewusst verzichtet um das "versehentliche Löschen" von Dokumenten zu vermeiden.

Der Nachtagent ist in der Lage sowohl der IBM Notes @Formelsprache als auch "echten" Lotus Skript Code zu verarbeiten. Neben den gefundenen Dokumenten steht auch immer das Konfigurationsdokument in einer Variablen zur Verfügung um selbst komplexeste Abhängigkeiten abbilden zu können.

# **Rel. 6.4.5**

# Verantwortlichkeit nun der "Betreffende" Mitarbeiter

Bei der Definition der Verantwortlichkeiten innerhalb der Aufgabenvorlagen können Sie zukünftig einstellen, dass der betreffende Mitarbeiter (bei Personalvorgängen) selbst für die Erledigung der Aufgabe verantwortlich ist. Bisher musste in solchen Fällen der Namen des Mitarbeiters bei der Anlage des Vorganges explizit zugewiesen werden. Zukünftig wird auf die Variable zugegriffen, die bei der Erstellung des Vorganges mit dem Namen des Mitarbeiters belegt wird. Natürlich funktioniert dieser Mechanismus nur bei Personalvorgängen, nicht bei Sachvorgängen. Sehr hilfreich ist diese neue Funktion immer dann, wenn der betreffende Mitarbeiter selbst gezielte Informationen erhalten soll oder sich um konkrete Dinge selbst kümmern muss.

# **Individuelle Mailbenachrichtigung für Aufgabe**

In der Aufgabenvorlage können Sie einen individuellen Mailtext einstellen, der dem Verantwortlichen zur Verfügung gestellt wird sobald die Aufgabe in die Verteilung geht. Dieser Mailtext setzt sich zusammen aus der Betreffzeile, einem Einleitungstext und einem Zusatztext. Die Reihenfolge dieser Textelemente in der E-Mail war allerdings fehlerhaft, sodass der Zusatztext am Anfang statt am Ende der E-Mail aufgeführt wurde. Das Problem konnte nachgestellt und behoben werden.

# **Rel. 6.4.10**

# **Aufgabenfilter in Vorgang und Aufgaben sichtbar**

Zukünftig wird der Aufgabenfilter, der bei der Neuanlage eines Vorganges gegebenenfalls gewählt wurde, auf der 1. Seite des Vorgangsdokumentes mit angezeigt. Darüber hinaus wird die

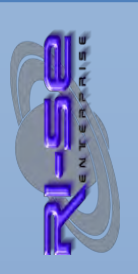

# RI-SE Enterprise GmbH· Kundenhotline: +49 (0) 180 5 - 88 98 15 © RI-SE Enterprise GmbH· Kundenhotline: +49 (0) 180 5 **-INFORMATIONEN ELEASE-INFORMATIONEN**  $\odot$

Filterbezeichnung auch in die Aufgabendokumente übernommen und dort unterhalb des Registers "Details" angezeigt. In der Aufgabenvorlage können Sie einstellen, dass die Filterbezeichnung darüber hinaus auch auf der sogenannten "Topseite" der Aufgabe platziert wird.

# **Akzeptanzdialog kann Aufgabenfelder darstellen**

Der Akzeptanzdialog wird häufig verwendet um konkrete Willenserklärungen des betreffenden Mitarbeiters zu dokumentieren. Bisher war es lediglich möglich, den Akzeptanzdialog mit einem statischen Text zu befüllen, welcher in der Aufgabenvorlage eingestellt wurde. Zukünftig haben Sie die Möglichkeit, jedes beliebige Feld (außer RichText Felder) der zugrunde liegenden Aufgabe in Form von Platzhaltern im Akzeptanzdialog wiederzugeben. Die Syntax dieses Platzhalters lautet *#F~Feldname#*. Sofern der Feldname nicht bekannt ist empfehlen wir die Funktion "Felddiagnose", um eine vollständig erstellte Aufgabe zunächst einmal auszuwerten und hieraus die notwendigen Feldnamen für die zu verwendenden Platzhalter zu identifizieren. Diese Platzhaltersystematik kann sowohl für den zu akzeptierenden Text im Akzeptanzdialog als auch für den erklärenden Text darunter verwendet werden.

**Genehmigungsoption eines Vorganges kann vorgegeben werden**  Zukünftig können Sie in der Vorgangsvorlage festlegen, dass im Rahmen der Aktivierung eines Vorganges ein Genehmigungsverfahren Pflicht ist. Zusätzlich kann festgelegt werden, ob diese Steuerungsoption durch den Anwender, der den Vorgang aktiviert, noch verändert werden darf.

# **Rel. 6.4.11**

# **Abbruch bei fehlendem Freigabeverfahren wenn aktiviert**

Es besteht die Möglichkeit in der Applikation einzustellen, dass vor der Aktivierung eines Vorganges ein Genehmigungsverfahren durchlaufen werden muss. In Einzelfällen konnte nachgestellt werden, dass das Dialogfenster, in welchem die einzelnen Schritte des Freigabeverfahrens zusammengestellt werden, abgebrochen werden kann und die Aktivierung des Vorganges dennoch erfolgte. Dieses Fehlverhalten konnte nachgestellt und behoben werden.

# **Rel. 6.4.15**

# **Erweiterung "Plus"-Version bzgl. Feldübergabe**

In der "Plus"-Version steht eine Funktion zur Verfügung, die es gestattet, die Inhalte individueller Freifelder der Aufgaben bei der Erledigung einer solchen in eine andere zu übertragen, damit der dort definierte Aufgabenempfänger alle notwendigen Informationen der vorhergehende Aufgabe bereits im Klartext zur Verfügung hat, ohne die vorherige Aufgabe öffnen zu müssen.

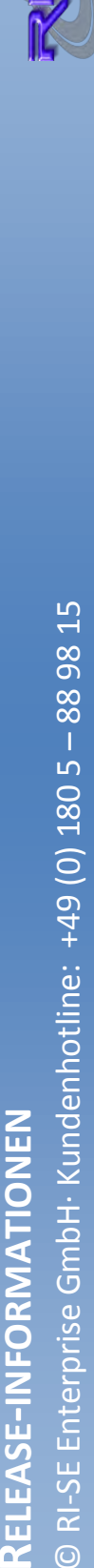

Bisher unterstützte diese Funktion lediglich die Übergabe der individuellen "einfachen" Felder, ohne dass RichText-Feld "Weitere Informationen", in welches auch Layouts implementiert werden konnten. Zukünftig ist es möglich, auch dieses Feld in Form einer separaten Steuerung von einer erledigten Aufgabe an eine andere (oder beliebige andere) Aufgaben zu übergeben. Dieses Feature steht ausschließlich in der "Plus"-Version zur Verfügung, genauso wie die Übergabe der einfachen Textfelder.

# **Rel. 6.4.17**

# Anträge fragen "Aufgabenfilter" ab

Bisher war es lediglich möglich, in den Vorgangsdokumenten Aufgabenfilter zu definieren, die dann bei der Neuanlage eines Vorganges abgefragt und ausgewertet wurden. Wenn allerdings ein Vorgang auf der Basis eines Antrages erzeugt wurde, war es nicht möglich bereits bei der Antragsanlage ebenfalls den entsprechenden Filter abzufragen. Dies ist zukünftig möglich. Bei der Anlage des Vorganges aus dem Antrag heraus wird nun der zuvor selektierte Filter als Vorgabe für den Vorgang vorgeschlagen.

# **Rel. 6.4.20**

# **Interne ID's der E-Mails (wegen Ticketsystemen)**

PERSO change generiert an unterschiedlichsten Stellen automatisch E-Mails. Insbesondere die E-Mails im Rahmen der Verteilung neuer Aufgaben sowie E-Mails, die an fällige Aufgaben erinnern, sind hier dominant. Es wurde der Wunsch an uns herangetragen, dass wir eine Möglichkeit schaffen, aufgrund der E-Mail zu erkennen, aus welcher konkreten Aufgabe/Vorgang die E-Mail erzeugt wurde.

Somit wurden in sämtliche E-Mails, die aus dem System aus Aufgaben heraus erzeugt werden, 2 zusätzliche Felder namens "VorgID" und "AufgID" implementiert. Die Aufgaben-ID ist immer die ID der Aufgabe, aus der die jeweilige E-Mail (Erstverteilung, Erinnerung bei Fälligkeit, Information bei Erledigung etc.) generiert wurde. Die Vorgangs-ID ist die ID, die zum gesamten Vorgang gehört. Sie ist durchgängig in allen E-Mails und allen Aufgaben, einen Vorgang betreffend, identisch.

Mithilfe dieser beiden neuen internen Felder in den generierten E-Mails haben Sie die Möglichkeit, beispielsweise in Ticketsystemen eine Zusammenführung mehrerer E-Mails zum gleichen Sachverhalt (hier: Aufgabe) vorzunehmen. Dies macht die Bearbeitung des Vorganges erheblich übersichtlicher.

# **"Nomad Web" Anpassung**

Um die Anwendung fehlerfrei in der neuen HCL Nomad Web

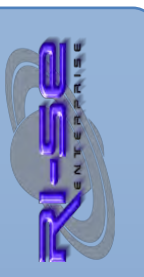

Umgebung nutzen zu können, mussten wir diverse Anpassungen vornehmen. Diese sind für den Endanwender nicht offensichtlich erkennbar.

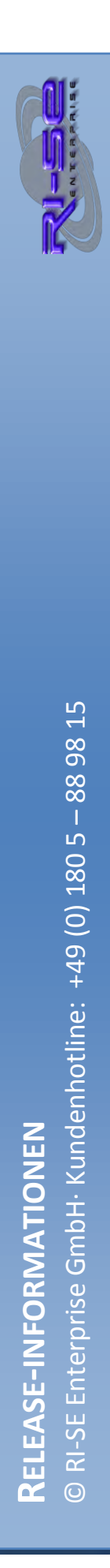